# **HITACHI** Inspire the Next

Hitachi Fibre Channel – Path Control Manager 2 Premium Edition for Linux

Hitachi Fibre Channel – Path Control Manager 2 Enterprise Edition for Linux

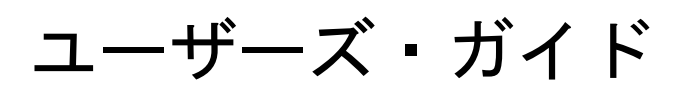

マニュアルはよく読み、保管してください。 製品を使用する前に、安全上の指示をよく読み、十分理解してください。 このマニュアルは、いつでも参照できるよう、手近な所に保管してください。

### <span id="page-1-0"></span>重要なお知らせ

本書の内容の一部、または全部を無断で転載したり、複写したりすることは固くお断わりします。

本書の内容について、改良のため予告なしに変更することがあります。

本書の内容については万全を期しておりますが、万一ご不審な点や誤りなど、お気付きのことがありましたら、お買い求め先へご一報く ださいますようお願いいたします。

本書に準じないで本製品を運用した結果については責任を負いかねますので、あらかじめご了承ください。

### <span id="page-1-1"></span>規制・対策などについて

#### <span id="page-1-2"></span>輸出規制について

本製品を輸出される場合には、外国為替および外国貿易法並びに米国の輸出管理関連法規などの規制をご確認のうえ、必要な 手続きをお取りください。なお、ご不明の場合はお買い求め先にお問い合わせください。

## <span id="page-1-3"></span>登録商標・商標について

Linux は、Linus Torvalds 氏の米国およびその他の国における登録商標あるいは商標です。

Red Hat は、Red Hat Inc.の米国およびその他の国における登録商標あるいは商標です。

HPE は、米国およびその他の国における Hewlett Packard Enterprise Company の商標または登録商標です。

Marvell は、米国およびその他の国における Marvell Technology Group の登録商標あるいは商標です。

VMware、VMware vSphere、ESXi、VMware vSphere DirectPath I/O は、VMware, Inc.の米国および各国での登録商標または商標 です

その他、本マニュアル中の製品名および会社名は、各社の商標または登録商標です。

### <span id="page-1-4"></span>版権について

このマニュアルの内容はすべて著作権によって保護されています。このマニュアルの内容の一部または全部を、無断で記載す ることは禁じられています。

All rights reserved, Copyright<sup>®</sup> 2023, 2024, Hitachi, Ltd.

Licensed Material of Hitachi, Ltd.

Reproduction, use, modification or disclosure otherwise than permitted in the License Agreement is strictly prohibited.

# <span id="page-2-0"></span>はじめに

このたびは 32Gbps HITACHI Fibre Channel アダプタをお買い上げいただき、誠にありがとうございます。 このマニュアルは、32Gbps HITACHI Fibre Channel アダプタ用の Hitachi Fibre Channel - Path Control Manager 2 Premium Edition for Linux、Hitachi Fibre Channel - Path Control Manager 2 Enterprise Edition for Linux の機能と使用方法について 説明したものです。

お取り扱いいただく前に本書の内容をよくお読みください。

### マニュアルの表記

マークについて

マニュアル内で使用しているマークの意味は次のとおりです。

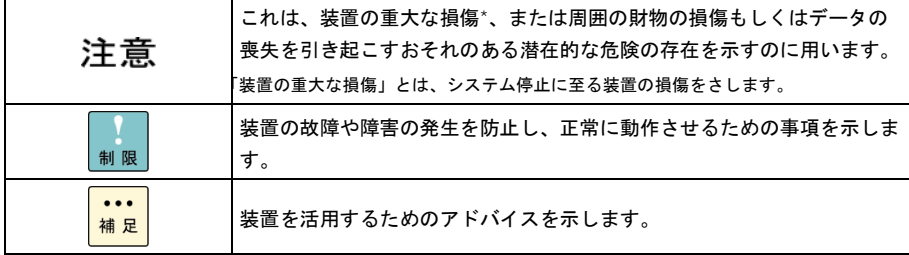

### <span id="page-3-0"></span>オペレーティングシステム (OS) の略称について

本マニュアルでは、次の OS 名称を省略して表記します。単に「Linux」と記載した場合には、以下全てを含みます。

Red Hat Enterprise Linux 8 Server

(以下 Red Hat Enterprise Linux 8 或いは RHEL8)

# <span id="page-4-0"></span>来歴

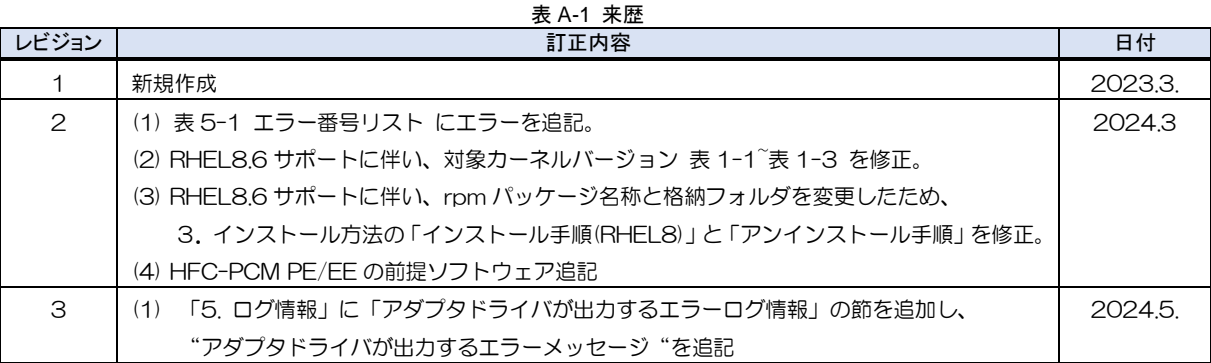

# <span id="page-5-0"></span>用語の定義

表 A-2 用語の定義

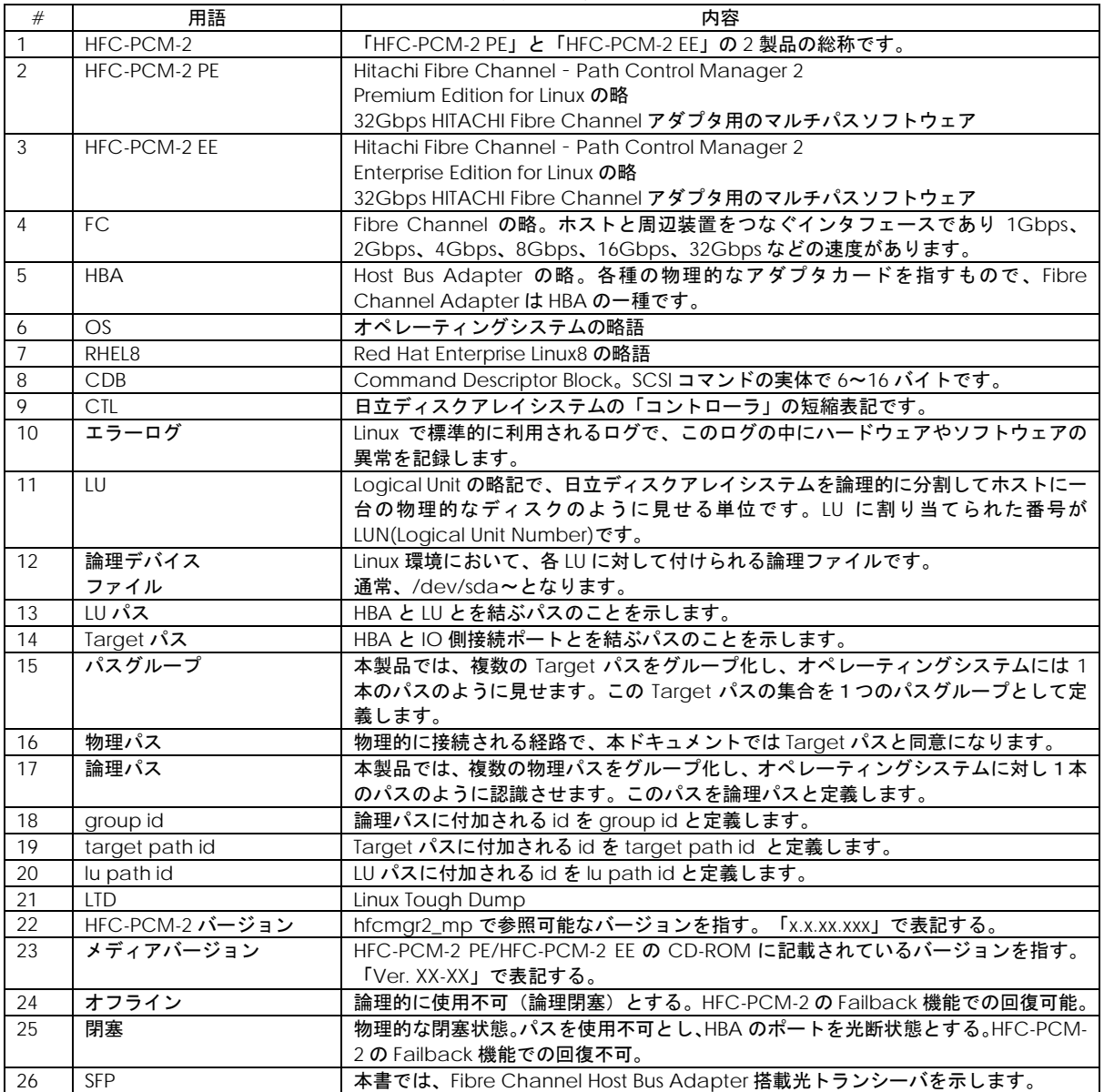

# <span id="page-6-0"></span>目次

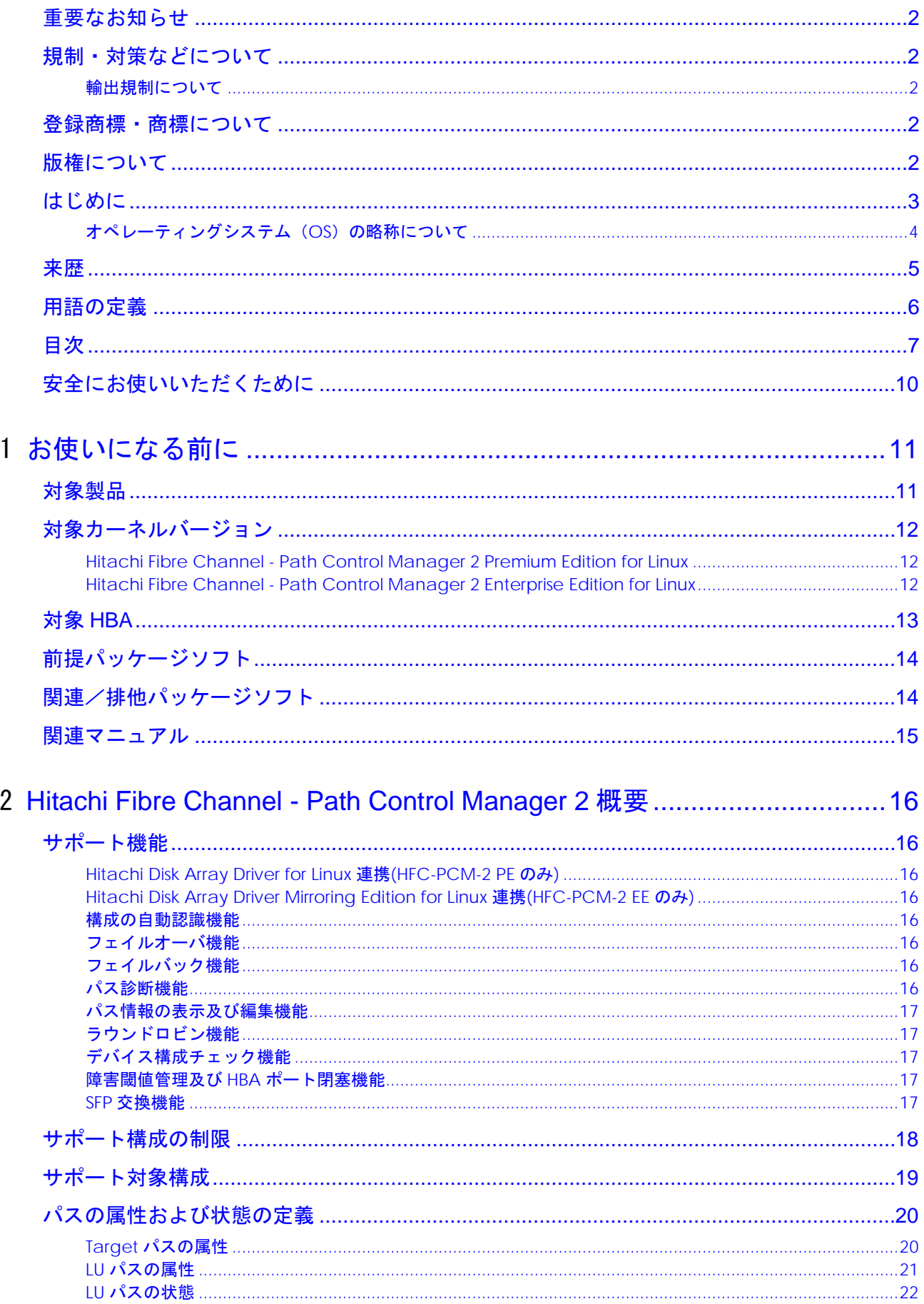

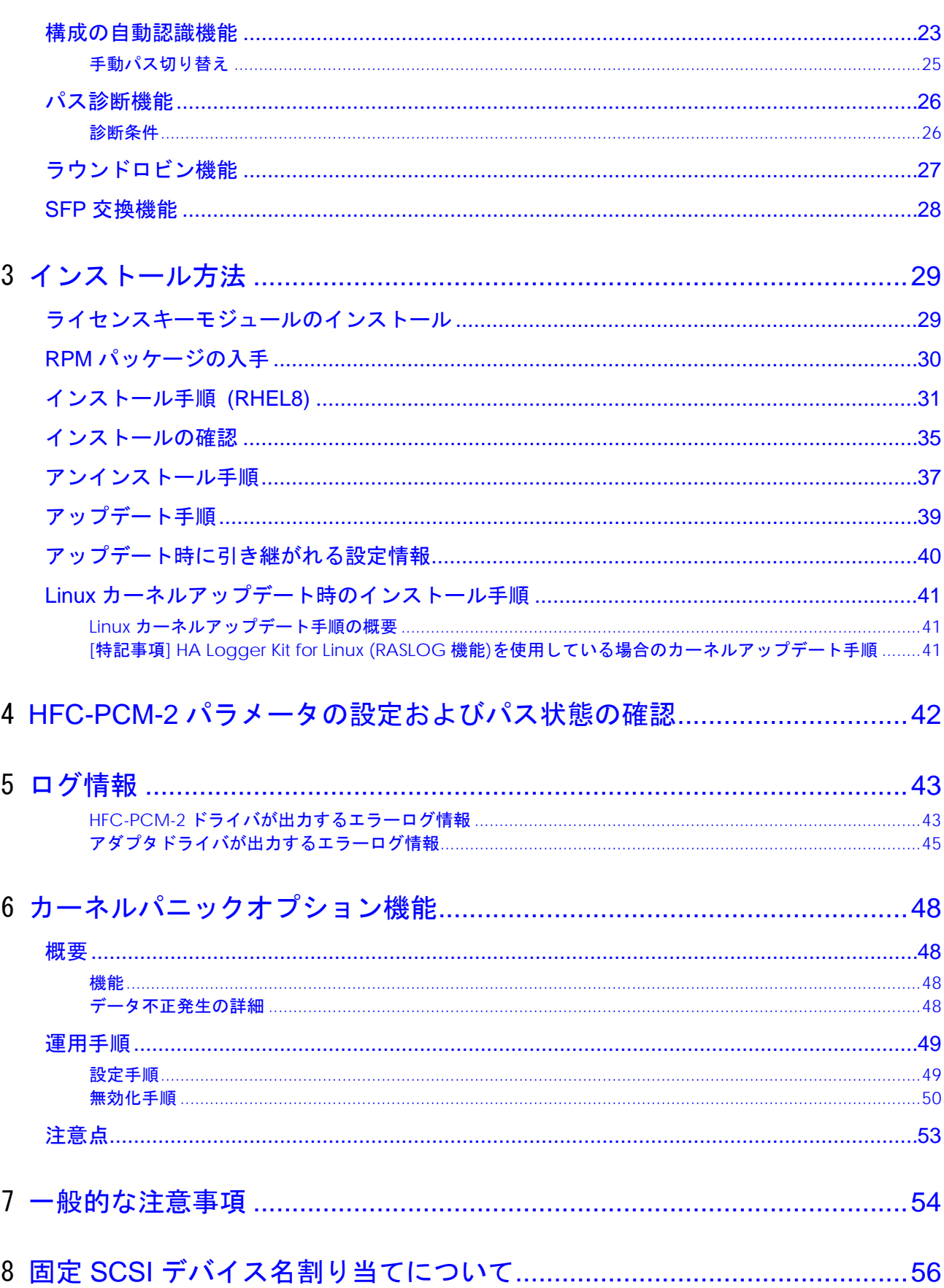

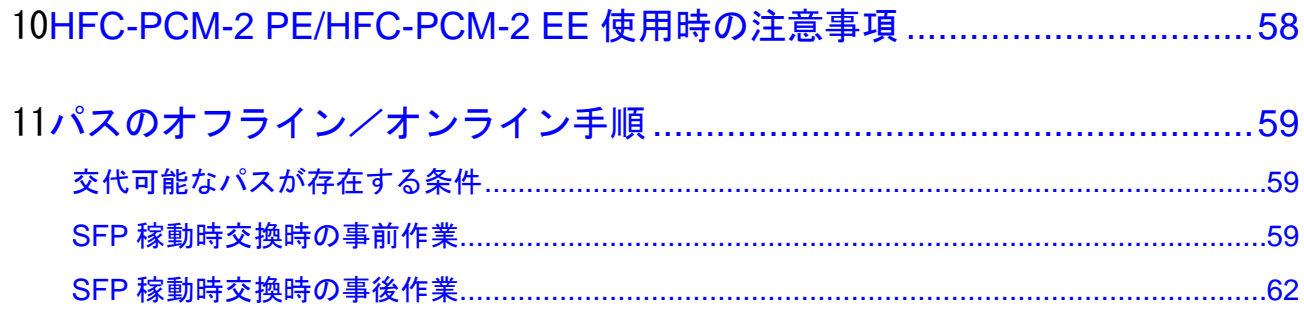

### <span id="page-9-0"></span>安全にお使いいただくために

安全に関する注意事項は、下に示す見出しによって表示されます。これは安全注意シンボルと「警告」および「注意」という見 出し語を組み合わせたものです。

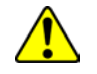

これは、安全注意シンボルです。人への危害を引き起こす潜在的な危険に注意を喚起するために用います。 起こりうる傷害または死を回避するために、このシンボルのあとに続く安全に関するメッセージにしたがって ください。

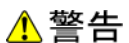

これは、死亡または重大な傷害を引き起こすかもしれない潜在的な危険の存在を示すのに用います。

△注意

これは、軽度の傷害、あるいは中程度の傷害を引き起こすおそれのある潜在的な危険の存在を示すのに用います。

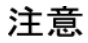

これは、装置の重大な損傷 \*、または周囲の財物の損傷もしくはデータの喪失を引き起こすおそれのある潜在的 な危険の存在を示すのに用います。

\* 「装置の重大な損傷」とは、システム停止に至る装置の損傷をさします。

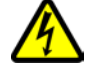

【表記例1】感電注意 △の図記号は注意していただきたいことを示し、△の中に「感電注意」などの注意事項の絵が描かれています。

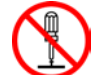

【表記例2】分解禁止 の図記号は行ってはいけないことを示し、 の中に「分解禁止」などの禁止事項の絵が描かれています。

【表記例3】電源プラグをコンセントから抜け ●の図記号は行っていただきたいことを示し、●の中に「電源プラグをコンセントから抜け」などの強制事項 の絵が描かれています。

#### 安全に関する共通的な注意について

次に述べられている安全上の説明をよく読み、十分理解してください。

- 操作は、このマニュアル内の指示、手順に従って行ってください。
- 装置やマニュアルに表示されている注意事項は必ず守ってください。

これを怠ると、けが、火災や装置の破損を引き起こすおそれがあります。

#### 操作や動作は

マニュアルに記載されている以外の操作や動作は行わないでください。 装置について何か問題がある場合は、電源を切り、電源プラグをコンセントから抜いたあと、お買い求め先にご連絡いただく か保守員をお呼びください。

自分自身でもご注意を

装置やマニュアルに表示されている注意事項は、十分検討されたものです。それでも、予測を超えた事態が起こることが考え られます。操作に当たっては、指示に従うだけでなく、常に自分自身でも注意するようにしてください。

1

# <span id="page-10-0"></span>お使いになる前に

以下では、Hitachi Fibre Channel - Path Control Manager 2 Premium Edition for Linux(以下 HFC-PCM-2 PE と略記)、 Hitachi Fibre Channel - Path Control Manager 2 Enterprise Edition for Linux(以下 HFC-PCM-2 EE と略記)の適用範囲につ いて説明します。

尚、2 章以降の文中「HFC-PCM-2」と表記された箇所は、「HFC-PCM-2 PE のみ」のような製品を限定した表記がない限り、 「HFC-PCM-2 PE」と「HFC-PCM-2 EE」の 2 製品を意味します。

# <span id="page-10-1"></span>対象製品

#### 表 1-1 対象製品

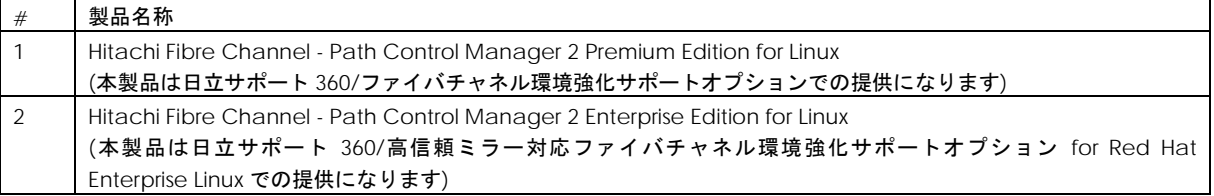

# <span id="page-11-0"></span>対象カーネルバージョン

#### <span id="page-11-1"></span>Hitachi Fibre Channel - Path Control Manager 2 Premium Edition for Linux

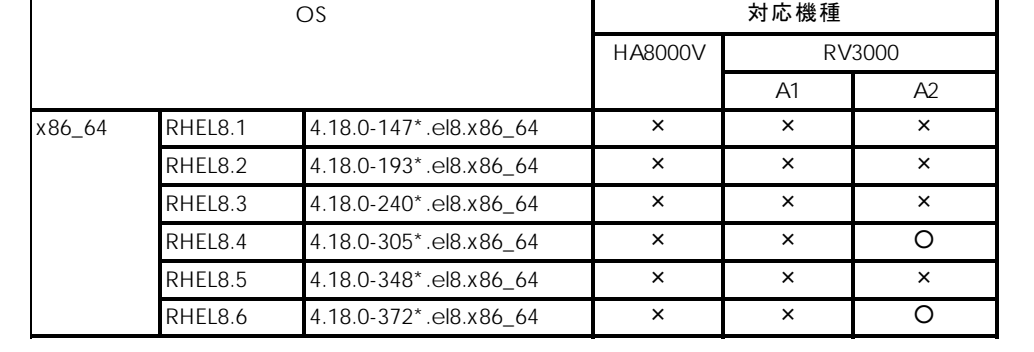

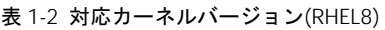

<span id="page-11-2"></span>Hitachi Fibre Channel - Path Control Manager 2 Enterprise Edition for Linux

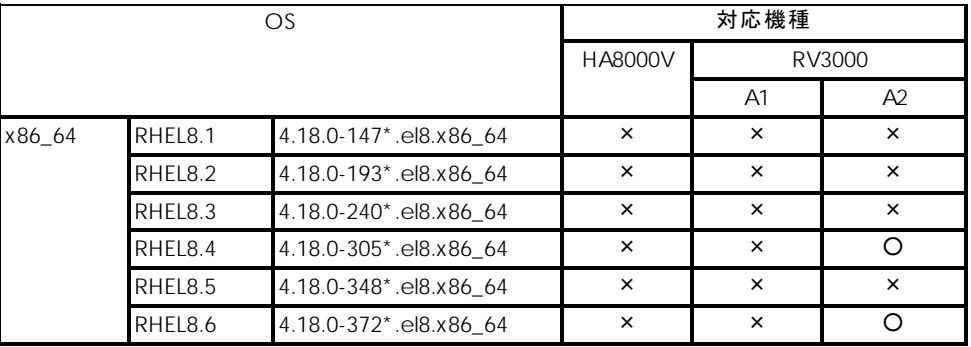

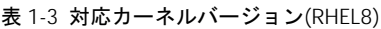

### <span id="page-12-0"></span>対象 HBA

本製品は、以下の HBA をサポートします。ただし、接続スピードが異なる HBA 同士でのマルチパス構成はサポートしており ません。

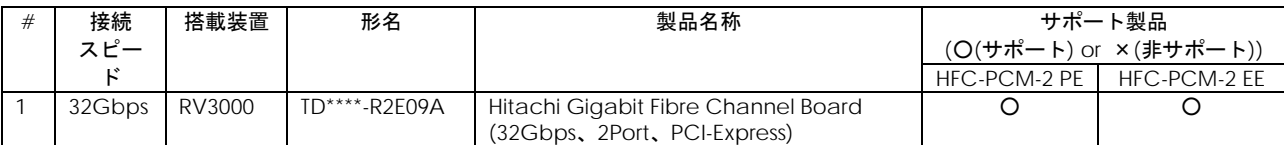

#### 表 1-4 対象 HBA

# <span id="page-13-0"></span>前提パッケージソフト

HFC-PCM-2 PE/EE を使用する際は下記パッケージソフトが必要です。

#### 表 1-5 前提パッケージソフト

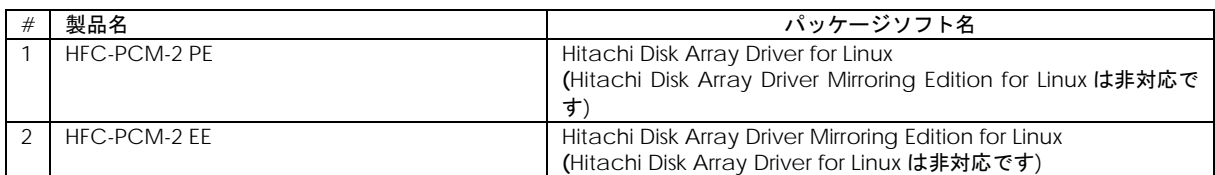

# <span id="page-13-1"></span>関連/排他パッケージソフト

表 1-6 関連/排他パッケージソフト

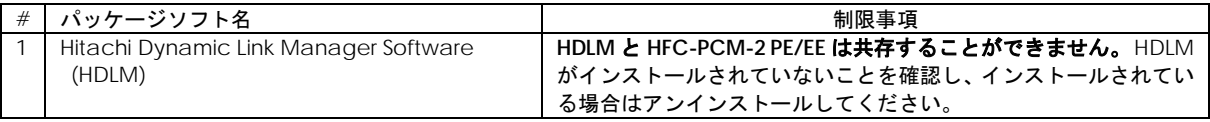

# <span id="page-14-0"></span>関連マニュアル

表 1-7 関連マニュアル

| #              | ドキュメント名称                                                                                                    | 内容                                                                                                    |
|----------------|----------------------------------------------------------------------------------------------------|----------------------------------------------------------------------------------------------------|
| $\mathbf{1}$   | HITACHI Fibre Channel アダプタ<br>ユーザーズ・ガイド(VMware ドライバ編)                                                                                                    | アダプタの VMware ドライバのインストール及びアップデート方<br>法、エラーログ情報、及びドライバパラメータの一覧について記<br>載しています。                                                             |
| 2              | HITACHI Fibre Channel アダプタ<br>ユーザーズ・ガイド(サポートマトリクス編)                                                                                                    | ドライバの機能· OS のバージョンと、その機能をサポートした<br>ドライババージョンの対応について説明しています。<br>更に、ファームウェア機能と、その機能をサポートしたファーム<br>ウェアバージョンについても記載しています。                     |
| 3              | HITACHI Fibre Channel アダプタ<br>ユーザーズ・ガイド(高速系切替支援機能編)                                                                                                    | 高速系切替支援機能(障害閾値管理機能)について説明してい<br>ます。                                                                                                    |
| $\overline{4}$ | HITACHI Fibre Channel アダプタ<br>ユーザーズ・ガイド(EFI編)                                                                                                    | アダプタパラメータ及び Storage Area Network (SAN) からブ<br>ートするための設定の設定方法について記載しています。                                                                  |
| 5              | Hitachi Fibre Channel - Path Control Manager 2<br><b>Premium Edition for Linux</b><br>Hitachi Fibre Channel - Path Control Manager 2<br><b>Enterprise Edition for Linux</b><br>ユーザーズ・ガイド             | 本書<br>HFC-PCM-2 PE/EE のインストール及びアップデート方法、エラ<br>一ログ情報、及びドライバパラメータの一覧について記載してい<br>ます。                                                        |
| 6              | Hitachi Fibre Channel - Path Control Manager 2<br><b>Premium Edition for Linux</b><br>Hitachi Fibre Channel - Path Control Manager 2<br><b>Enterprise Edition for Linux</b><br>ユーザーズ・ガイド(サポートマトリクス編) | HFC-PCM-2 PE/EE のドライバの機能・OS のバージョンと、そ<br>の機能をサポートしたドライババージョンの対応について説明し<br>ています。<br>更に、ファームウェア機能と、その機能をサポートしたファーム<br>ウェアバージョンについても記載しています。 |
| $\overline{7}$ | Hitachi Fibre Channel - Path Control Manager 2<br>Premium Edition for Linux<br>Hitachi Fibre Channel - Path Control Manager 2<br><b>Enterprise Edition for Linux</b><br>ユーザーズ・ガイド(ユーティリティソフト編)       | HFC-PCM-2 PE/EE 用の HBA 設定ユーティリティのインストー<br>ル方法や操作方法を説明しています。                                                                               |
| 8              | Hitachi Disk Array Driver for Linux 取扱説明書(P-9V16-<br>1111、P-9W16-1111)                                                                                                    | Hitachi Disk Array Driver for Linux のインストール方法や操作<br>方法を説明しています。                                                                           |
| 9              | Hitachi Disk Array Driver Mirroring Edition for Linux 取<br>扱説明書(P-9V16-1411、P-9W16-1411)                                                                                                    | Hitachi Disk Array Driver Mirroring Edition for Linux のインス<br>トール方法や操作方法を説明しています。                                                         |

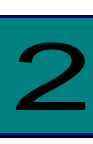

### <span id="page-15-0"></span>Hitachi Fibre Channel - Path Control Manager 2 概要

### <span id="page-15-1"></span>サポート機能

HFC-PCM-2 PE 及び HFC-PCM-2 EE は、ホストシステムとディスクアレイシステムを接続している複数の物理パスを管理し、 オペレーティングシステムに仮想的な論理構成で認識させます。これにより、オペレーティングシステムに対してパスの障害 を隠蔽し、ディスクアレイシステムの信頼性を向上させることができます。

本製品は、以下の機能をサポートします。

<span id="page-15-2"></span>Hitachi Disk Array Driver for Linux 連携(HFC-PCM-2 PE のみ)

日立ディスクアレイシステム用の高信頼・高性能ディスクドライバである、Hitachi Disk Array Driver for Linux を使用するこ とができます。

#### <span id="page-15-3"></span>Hitachi Disk Array Driver Mirroring Edition for Linux 連携(HFC-PCM-2 EE のみ)

日立ディスクアレイシステム用の高信頼ミラー機能を持つディスクドライバである、Hitachi Disk Array Driver Mirroring Edition for Linux を使用することができます。

#### <span id="page-15-4"></span>構成の自動認識機能

ホストシステム起動時、ディスクアレイシステムに対して複数の物理パスが接続されている場合は、論理構成を自動的に作成 することができます。また、この状態を構成情報ファイルとして保存し、保存された内容に従って OS に構成を認識させるこ ともできます。

#### <span id="page-15-5"></span>フェイルオーバ機能

ホストシステムとディスクアレイシステムを複数の物理パスで接続している状態で、使用中の物理パスに障害が発生した場合、 自動的に経路を切り替えます。これにより、物理パスに障害が発生しても処理を継続できます。また、この操作は手動で行う ことも出来ます。

#### <span id="page-15-6"></span>フェイルバック機能

ホストシステムとディスクアレイシステムの物理パスが障害から回復した場合に、回復した物理パスを自動的に使用可能状態 にします。

また、この操作は手動で行うこともできます。

#### <span id="page-15-7"></span>パス診断機能

ユーザが指定した間隔で物理パスの状態を確認し、障害を検出します。これによって、ユーザは物理パスの障害を把握するこ とができます。

#### <span id="page-16-0"></span>パス情報の表示及び編集機能

HFC-PCM-2 で管理するディスクアレイシステムに対する論理パス情報や構成情報ファイルの内容を、ツールにより CLI モー ドあるいはメニューモードで参照、変更することができます。

#### <span id="page-16-1"></span>ラウンドロビン機能

物理 LU に複数のパスが存在する場合、各パスに対する未実行の SCSI コマンドと発行済みの SCSI コマンドの数を計測し、次 に SCSI コマンドを起動するパスを自動的に選択することにより、複数のパス間での I/O 負荷を分散します。

#### <span id="page-16-2"></span>デバイス構成チェック機能

オペレーティングシステム停止状態でデバイス障害が発生し、デバイス認識不可となった場合に、本機能で障害検知(エラー ログ出力)することが可能です。

オペレーティングシステム立ち上げ時に、予め記憶した情報と認識した実デバイス構成の比較を行い、不一致が発生した場合 にはユーザに通知を行います。

#### <span id="page-16-3"></span>障害閾値管理及び HBA ポート閉塞機能

アダプタ障害、接続デバイスの障害、或いは接続経路の障害などにより正常な SCSI オペレーションが不可能なケースを監視 し、障害が多発するアダプタポートを早期に発見し、障害部位に接続されるアダプタポートを意図的に使用不可能な状態(閉 塞)にすることができます。

詳細は、「Hitachi Gigabit Fibre Channel アダプタ ユーザーズ・ガイド(高速系切替支援機能編)」を参照ください。

#### <span id="page-16-4"></span>SFP 交換機能

HBA 搭載光トランシーバ(SFP)に故障が発生した場合に、OS 稼動中に故障した SFP を交換できる機能です。

# <span id="page-17-0"></span>サポート構成の制限

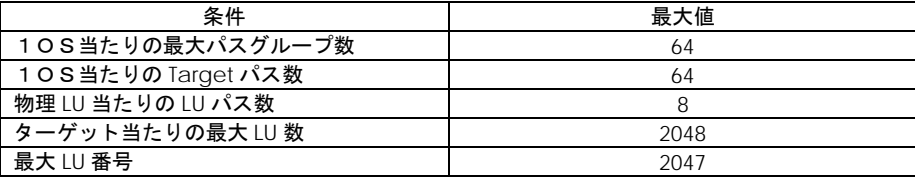

表 2-1 サポート構成の制限

### <span id="page-18-0"></span>サポート対象構成

HFC-PCM-2 を適用した場合、図 2-1 左側の構成図のように、1 つの LU に対して複数の経路で構成されている場合、右側の ような構成図の論理構成を作成します。

OS からは論理構成のみが認識され、物理構成は隠蔽されます。

物理構成 (適用前の構成) おりにはなる かんじょう かんきょう 論理構成 (適用後の構成)

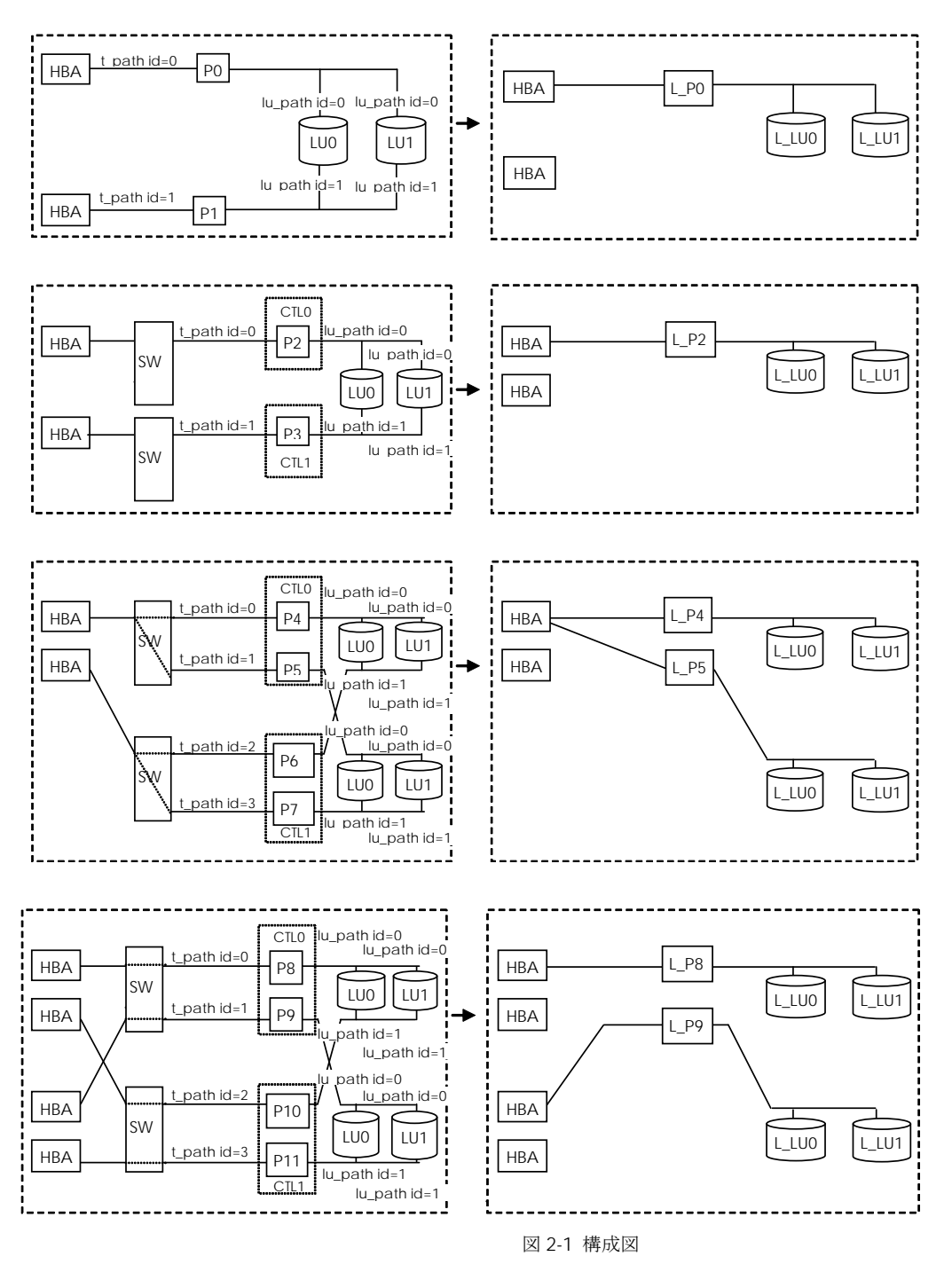

注) t\_path : Target パス

lu\_path : LU パス

### <span id="page-19-0"></span>パスの属性および状態の定義

以下では、HFC-PCM-2 で管理するパスの内部状態およびパスの状態遷移について説明します。

#### <span id="page-19-1"></span>Target パスの属性

HFC-PCM-2 は、HBA とディスクアレイシステムを結ぶ経路である Target パスに対して、オペレーティングシステムから接 続経路を隠蔽するための属性を持ちます。この属性は、システム起動時に自動的、あるいはパーシステントバインディング情 報に従って決定し、システム起動後に動的変更することはできません。

この属性は、オペレーティングシステムへの仮想的な接続経路を定義するためのものであり、実際にデータ転送が行われる経 路を定義するものではありません。実際の SCSI コマンドの発行パスとして使用するパスは、「LU [パスの状態」](#page-21-0)で示す online、 及び online(E)状態のパスです。

以下は、物理構成と OS から認識される構成の例となります。

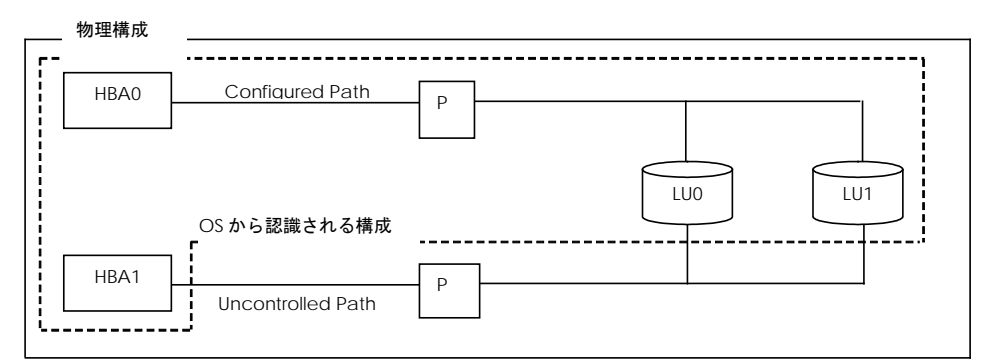

図 2-2 構成例

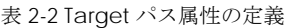

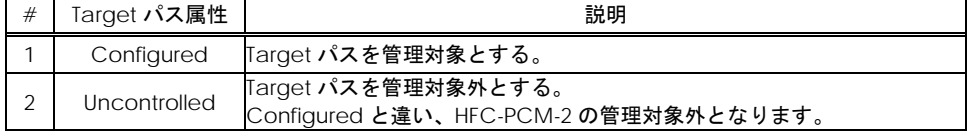

#### <span id="page-20-0"></span>LU パスの属性

LU パスは、パス選択の優先順位を決定する priority 属性と lu\_path\_id 属性を持ちます。表 2-3 LU パス [priority](#page-20-1) 属性にその属 性値を示します。

priority 属性は、システム起動時に自動的、あるいはパーシステントバインディング情報に従って決定されるもので、起動後 に動的変更することはできません。なお、ラウンドロビン機能を有効とした場合、priority 属性は無視されます。

lu\_path\_id 属性は自動的に決定され、ユーザが設定することは出来ません。

LU パスが複数存在する場合には、この属性値に従い、パスを選択します。priority=0 が最優先され、lu\_path\_id の値が大きい パスが最も低い条件となります。

<span id="page-20-1"></span># 属性名称 値 意 味 1 priority 0 最優先 1 標準(default では全てのパスで"1"が設定されます) 2 | lu\_path\_id | 0~7 | 検索順に 0~7 の値を付加します (若番が優先)

表 2-3 LU パス priority 属性

#### <span id="page-21-0"></span>LU パスの状態

LU パスの状態には、online、online(E)、standby、offline(C)、offline(E)の 5 つの状態があります[。表に](#page-21-1)各状態の説明を、図 2-3 に状態遷移図を示します。

<span id="page-21-1"></span>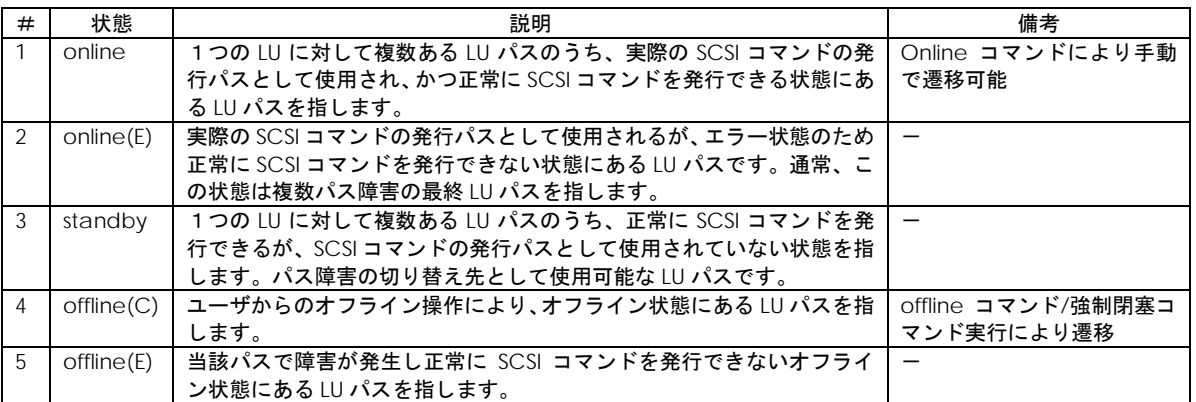

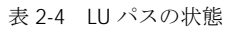

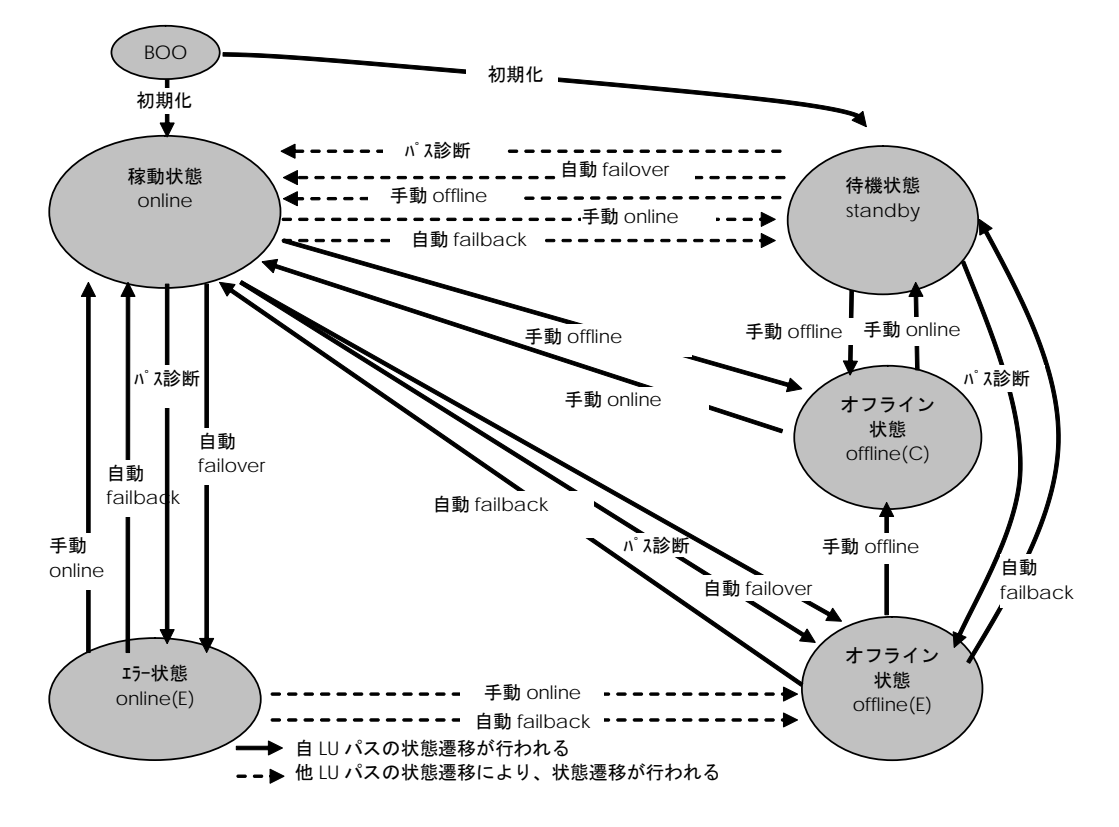

図 2-3 LU パスの状態遷移

#### <span id="page-22-0"></span>構成の自動認識機能

HFC-PCM-2 は、下記のような場合に物理構成を自分自身で認識し、サポート対象の構成の場合には自動的に、論理構成を作 成します。

(1) ホスト起動時に構成を自動認識

HFC-PCM-2 は、システム起動時に接続されている SCSI デバイスをチェックし、構成を自動認識します。

ディスク以外のデバイス(Tape デバイス等)は HFC-PCM-2 の管理対象外となります。冗長化構成でのデバイス認識はでき ません。

(2) ユーティリティソフトを使用した構成認識

HFC-PCM-2 が認識した LU に対するパスが断線されたままでホストを再起動すると、オペレーティングシステムからはそ のパスに対応する SCSI デバイスが使用できません。このような場合、パスを結線したあとで該当する SCSI デバイスが復元 すれば、ユーティリティソフトから LU パスを追加することができます。また、SCSI デバイスを削除したい場合はユーティ リティソフトから LU パスを削除することができます。

オペレーティングシステム上への LU 追加および削除は、Linux の SCSI 装置の動的な挿入と削除のコマンド(scsi add-singledevice、 scsi remove-single-device)コマンドを実行する必要があります。

(3) デバイス構成チェック機能

オペレーティングシステム停止状態で発生したデバイス障害は、通常、オペレーティングシステム起動時に検知出来ません。 このような場合、デバイス障害となったデバイスはオペレーティングシステムによって認識されず、最初から存在しなかっ たデバイスとして扱われます。例えば、FC ケーブルが抜けた状態であった場合などでは、シングルパス構成に縮退した状 態でオペレーティングシステムは起動されてしまいます。本機能では、HFC-PCM-2 が予め記憶したデバイス構成と、オペ レーティングシステム起動時に認識したデバイス構成を比較し、前述のような意図しない構成変更を検知した場合にログに 記録する機能です。

### LU パス切り替えによるフェイルオーバとフ ェイルバック機能

各 LU に対して複数の LU パスがある構成の場合、稼動状態 (online) の LU パスで障害発生時には、待機中 (standby) の LU パス、又は他の稼動状態 (online) の LU パスに切り替えてシステムの運用を継続することができます。この機能をフェイル オーバと呼びます。またオフライン中(offline(E))の LU パスが障害状態から回復した場合に稼動状態 (online) または待機中 (standby)に切り替える機能をフェイルバックと呼びます。

HFC-PCM-2 では、フェイルオーバおよびフェイルバックを自動、または手動で行うことができます。

#### 自動パス切り替え

(1) 自動フェイルオーバ機能

使用中の LU パスで障害を検知した場合、自動的に LU パスを稼動状態(online)からオフライン中(offline(E))に切り替えて システムの運用を継続することができます。これを自動フェイルオーバ機能と呼びます。ラウンドロビン機能無効かつ待機 中の LU パスが複数存在する構成で LU パスを切り替える場合、HFC-PCM-2 が待機中(standby)でかつ最若番の path id を持つ LU パスを選択します。

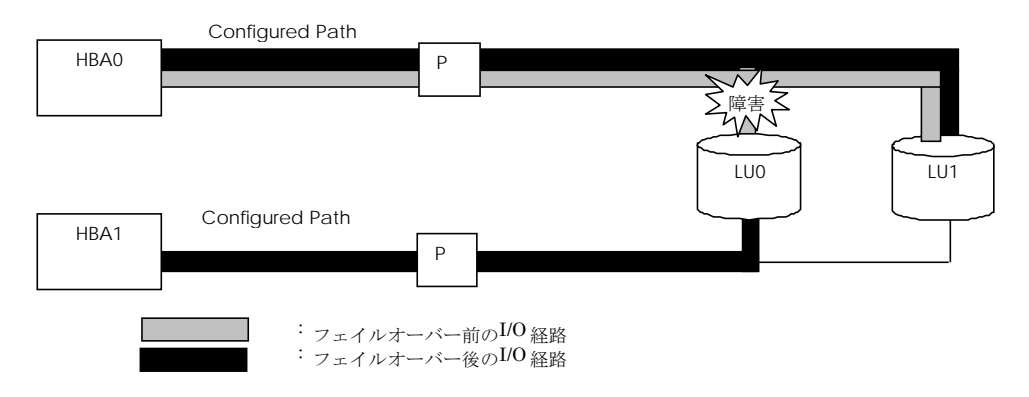

図 2-4 LU パス障害時のフェイルオーバの例

| アダプタ          | パス属性       | パス状態                            |         |  |
|---------------|------------|---------------------------------|---------|--|
| #<br>HBA-LU 間 |            | LUO                             |         |  |
| HBA0          | Configured | online $\rightarrow$ offline(E) | online  |  |
| HBA1          | Configured | standby $\rightarrow$ online    | standby |  |

表 2-5 LU パス障害時の状態遷移(フェイルオーバー)

(2) 自動フェイルバック機能

オフライン中(offline(E))のLUパスが回復した場合、ユーザ介入なしにLUパスを稼動状態(online)、または待機中(standby) に切り替えてシステムの運用を継続することができます。

これを自動フェイルバック機能と呼びます。

ラウンドロビン無効の場合、LU パス切り替え前に稼動状態であった LU パスは、待機状態(standby)となります。

本機能を有効に設定した場合でも、パス診断機能が無効ならば[「パス診断機能」](#page-15-7)の表 2-7 のオペレーション実行時を除き、 自動フェイルバックを実行しません。

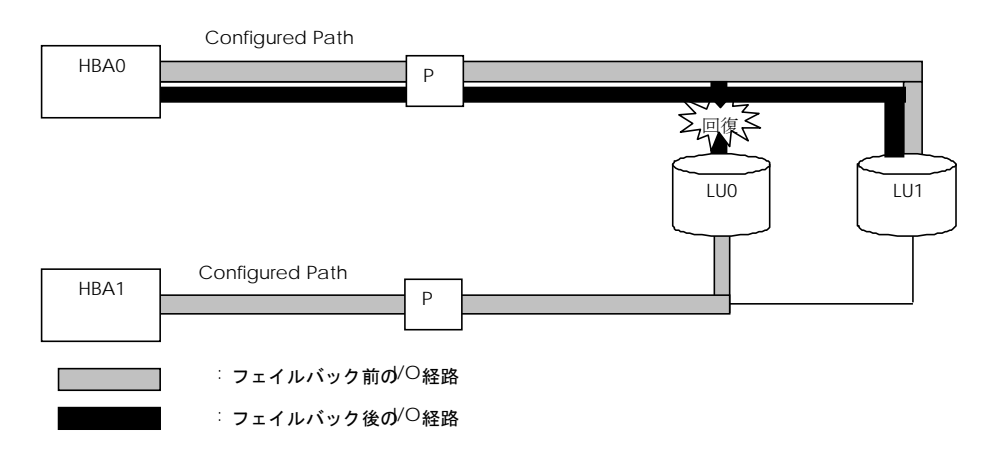

図 2-5 LU パス回復時のフェイルバックの例

表 2-6 LU パス回復時のパス状態遷移(フェイルバック)

| # | アダプタ | パス属性       | パス状態                                      |     |  |
|---|------|------------|-------------------------------------------|-----|--|
|   |      | HBA-LU 間   | LUO                                       | LU1 |  |
|   | HBA0 | Configured | $offline(E) \rightarrow online$<br>online |     |  |
| ⌒ | HBA1 | Configured | online $\rightarrow$ standby<br>standby   |     |  |

#### <span id="page-24-0"></span>手動パス切り替え

ユーティリティソフトからパス状態を手動で変更し、パスをオフライン状態(offline(C))にすることにより、運用を継続した ままシステムのメンテナンス等を行うことができます。パス状態は、稼動状態(online)のパスをオフライン状態(offline(C)) に、またオフライン状態 (offline(C)) のパスを稼動状態 (online) に切り替えることができます。

ユーティリティソフトから変更できるパスの状態の詳細は、「LU [パスの状態」](#page-21-0)図 2-3 LU パスの状態遷移 を参照してくださ い。

### <span id="page-25-0"></span>パス診断機能

#### <span id="page-25-1"></span>診断条件

HFC-PCM-2 は、定期的に LU パスの状態を確認して障害を検出することができます。この機能をパス診断と呼びます。

通常、障害は SCSI コマンドの発行を契機に検知されフェイルオーバを実行します。

パス診断機能は、定期的に LU パスの状態をチェックすることにより、SCSI コマンドが発行されていないパス(standby 状態 等)で障害が発生した場合でも、障害検出およびパスオフラインが可能となります。

パス診断は、下記の条件で行われます。

- (1) HFC-PCM-2 が認識する LU パスのうち、online 状態又は standby 状態の LU パスが診断対象となります。自動 Failback が有効な場合は、online(E) 状態 及び offline(E) 状態の LU パスも診断対象となります。
- (2) 診断する LU パスは自動的に選択されます。手動で選択することはできません。
- (3) パス診断の実行の有無、診断間隔は、ユーティリティソフトにより変更することができます。
- (4) パス診断中に障害を検出した場合は、パスの状態が offline(E)または online(E) に変更されます。
- (5) パス診断によるパス状態の遷移については、「LU [パスの状態」](#page-21-0)図 2-3 LU パスの状態遷移 を参照してください。
- (6) ディスク以外のデバイス(Tape 等)は HFC-PCM-2 の管理対象外です。パス診断は実行されません。
- (7) 表 2-7 パス診断機能と同等処理を行なうオペレーション に示すオペレーションを契機に、パス診断機能と同等の処理を実 行します。

| オペレーション    | OS    | オペレーションの詳細                                                                       |  |  |
|------------|-------|----------------------------------------------------------------------------------|--|--|
| LU パス状態の確認 | RHEL8 | <b>FHitachi Fibre Channel -Path Control Manager 2 Premium Edition for Linux</b>  |  |  |
|            |       | Hitachi Fibre Channel - Path Control Manager 2 Enterprise Edition for Linux      |  |  |
|            |       | ition for Linux ユーザーズ・ガイド(ユーティリティソフト編)」- 「hfcmgr2_mp                             |  |  |
|            |       | コマンド」                                                                            |  |  |
|            |       | ・LU パス状態の表示/変更/追加/削除                                                             |  |  |
| LU パス状態の変更 | RHEL8 | <b>FHitachi Fibre Channel - Path Control Manager 2 Premium Edition for Linux</b> |  |  |
|            |       | Hitachi Fibre Channel - Path Control Manager 2 Enterprise Edition for Linux      |  |  |
|            |       | ition for Linux ユーザーズ・ガイド (ユーティリティソフト編)」 - 「hfcmgr2_mp                           |  |  |
|            |       | コマンド」                                                                            |  |  |
|            |       | ・LU パス状態の表示/変更/追加/削除                                                             |  |  |
| ラウンドロビン機能  | RHEL8 | <b>FHitachi Fibre Channel - Path Control Manager 2 Premium Edition for Linux</b> |  |  |
| の状態設定      |       | Hitachi Fibre Channel -Path Control Manager 2 Enterprise Edition for Linux       |  |  |
|            |       | ition for Linux ユーザーズ・ガイド (ユーティリティソフト編)」 - 「hfcmgr2_mp                           |  |  |
|            |       | コマンド」                                                                            |  |  |
|            |       | ・フェイルバック/パス診断/ラウンドロビンの表示・設定                                                      |  |  |

主 27 パフ診断機能と同学処理を行わるオペレーション

(注)パス診断機能が無効の場合でも自動フェイルオーバ/自動フェイルバック機能が有効となっていた場合、上記オペレ ーションを契機に自動フェイルオーバ/自動フェイルバックが実行される場合があります。

# <span id="page-26-0"></span>ラウンドロビン機能

HFC-PCM-2 は、複数のパスが存在する LU に対して、複数のパスを使用して I/O 負荷を分散することができます。この機能 をラウンドロビン機能と呼びます。

・ 日立ディスクアレイシステムのコマンドデバイスは、本機能の適用対象外です。コマンドデバイスに対して複数パスを接 続した状態で、HFC-PCM-2 に本機能を設定した場合、1つのパスのみが稼動状態(online)となり、その他のパスは待機 状態(standby)となります。

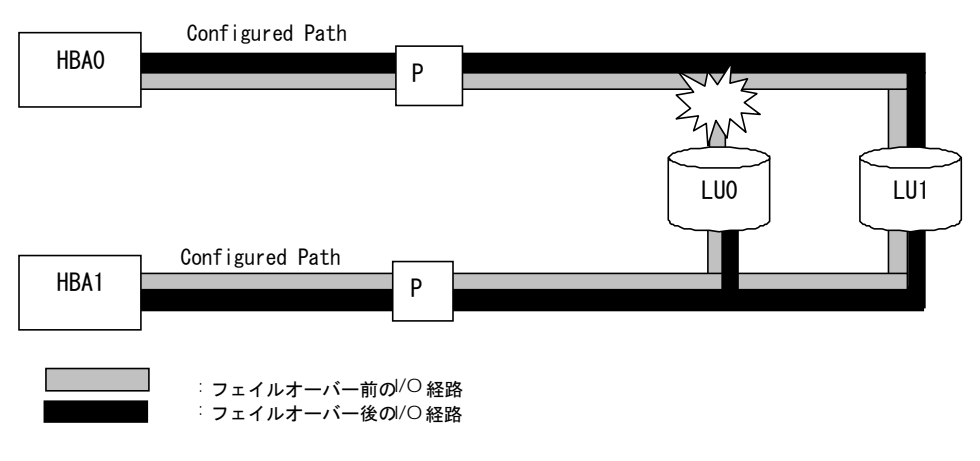

図 2-6 ラウンドロビン有効時のフェイルオーバの例

### <span id="page-27-0"></span>SFP 交換機能

HFC-PCM-2 では、故障した SFP を OS 稼動時に別の SFP と交換することが可能です。この機能を SFP 交換機能と呼びます。

#### ★注意

SFP の故障により HFC-PCM-2 が検知する障害は、障害部位を SFP と特定可能なエラー("119E Invalid SFP/Validation Failed":詳細は「HITACHI Fibre Channel アダプタ ユーザーズ・ガイド(Linux/VMware ドライバ編)」を参照)以外に も「リンクダウン」や「FC インタフェース障害」など様々な障害が存在します。

したがって、SFP 交換の必要性につきましては、弊社保守部署又はサポートへ問い合わせ頂きますようお願い致します。

尚、弊社 Fibre Channel Adapter に搭載可能な SFP は弊社指定の SFP のみになります。

交換部品(SFP)の準備、交換作業については、弊社保守部署に必ずご相談頂きますようお願い致します。

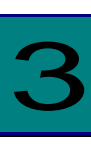

# <span id="page-28-0"></span>インストール方法

お使いのカーネルバージョンが[「対象カーネルバージョン」](#page-11-0)に記載されるバージョンと一致するか確認してください。一致し ない場合はインストール出来ません。

カーネルバージョンのチェック方法

# /bin/uname -r

# <span id="page-28-1"></span>ライセンスキーモジュールのインストール

添付 CD-ROM よりライセンスキーモジュール(hfcmpkeymd)を/etc ディレクトリにコピーします。

# mount /media/cdrom # cp /media/cdrom/key/hfcmpkeymd /etc

(注意) hfcmpkeymd は HFC-PCM-2 インストール/アップデート時に使用します。常時/etc/hfcmpkeymd を置き、ファイ ル移動および名称変更等を行わないでください。

### <span id="page-29-0"></span>RPM パッケージの入手

本製品に添付されている CD-ROM より RPM パッケージを入手し、任意のフォルダへコピーします。CD-ROM の格納ディレ クトリと対応するインストール手順は下記を参照してください。

#### 表 3- 1 RPM パッケージ格納ディレクトリ

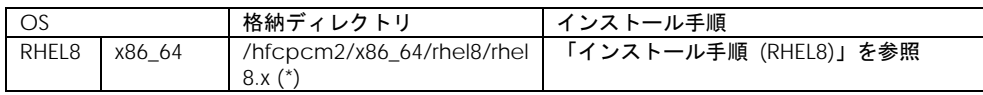

(\*) rhel8.x : サポートしているカーネルバージョンに対応するフォルダが存在。

# <span id="page-30-0"></span>インストール手順 (RHEL8)

(1) 前提条件

ライセンスキーモジュール(/etc/hfcmpkeymd)が存在することを確認してください。 ライセンスキーモジュールのインストール手順は、「ライセンスキーモジュールのインストール」を参照してください。

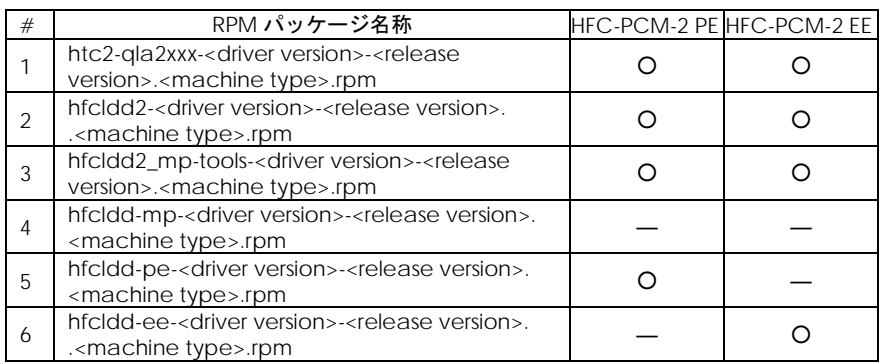

#### 表 3-2 RPM パッケージ名称(RHEL8.4)

表 3- 3 RPM パッケージ名称(RHEL8.6 以降)

| # | RPM パッケージ名称                                                                                                    | HFC-PCM-2 PE HFC-PCM-2 EE |  |
|---|----------------------------------------------------------------------------------------------------|---------------------------|--|
|   | htc2-qla2xxx- <driver version="">-<release<br>version&gt;_<kernel version="">.rpm</kernel></release<br></driver>    |                           |  |
|   | hfcldd2- <driver version="">-<release version=""><br/>.<kernel version="">.rpm</kernel></release></driver>          |                           |  |
|   | hfcldd2_mp-tools- <driver version="">-<release<br>version&gt;.<machine type="">.rpm</machine></release<br></driver> |                           |  |
| 4 | hfcldd-mp- <driver version="">-<release version="">_<br/><kernel version="">.rpm</kernel></release></driver>        |                           |  |
| 5 | hfcldd-pe- <driver version="">-<release version="">_<br/><kernel version="">.rpm</kernel></release></driver>        |                           |  |
| 6 | hfcldd-ee- <driver version="">-<release version=""><br/>.<kernel version="">.rpm</kernel></release></driver>        |                           |  |

以下の手順は、RHEL8.6 が対象となります。

以下、HFC-PCM-2 EE ご使用時は「hfcldd2-pe-xxxx」の記述を「hfcldd2-ee-xxxx」に読み替えてください。

- # mount /media/cdrom
- # cp /media/cdrom/hfcpcm2/x86\_64/rhel8/rhel8.6/htc2-qla2xxx-4.8.123.5022-
- 4\_4.18.0\_372.9.1.el8.x86\_64.rpm /tmp/.
- # cp /media/cdrom/hfcpcm2/x86\_64/rhel8/rhel8.6/hfcldd2-4.8.123.5022-
- 4\_4.18.0\_372.9.1.el8.x86\_64.rpm /tmp/.
- # cp /media/cdrom/hfcpcm2/x86\_64/rhel8/rhel8.6/hfcldd2\_mp-tools-4.8.123.5022-4.el8.x86\_64.rpm  $/\text{tmp}/.$
- # cp /media/cdrom/hfcpcm2/x86\_64/rhel8/rhel8.6/hfcldd-pe-4.8.123.5022-
- 4\_4.18.0\_372.9.1.el8.x86\_64.rpm /tmp/.
- 注 1) 正式にサポートしているカーネルバージョンについては[「対象カーネルバージョン」](#page-11-0)に記載される対応カーネルバージ ョンを参照してください。
- 注 2) RPM パッケージ名称についているカーネルバージョンは、RPM パッケージを構築した時のカーネルバージョンです。対 応カーネルバージョンを示すものではありません。

(2) RPM パッケージのインストール

# cd /tmp # rpm -ivh --force hfcldd-pe-4.8.123.5022-4\_4.18.0\_372.9.1.el8.x86\_64.rpm htc2-qla2xxx-4.8.123.5022-4\_4.18.0\_372.9.1.el8.x86\_64.rpm hfcldd2-4.8.123.5022-4\_4.18.0\_372.9.1.el8.x86\_64.rpm hfcldd2\_mp-tools-4.8.123.5022-4.el8.x86\_64.rpm

注 1)root 権限が必要です。

注 2)rpm パッケージのインストールを4行で実施する場合、必ず、以下の順番で実施してください。

# rpm -ivh --force hfcldd2\_mp-tools-4.8.123.5022-4.el8.x86\_64.rpm

# rpm -ivh --force hfcldd-pe-4.8.123.5022-4\_4.18.0\_372.9.1.el8.x86\_64.rpm

# rpm -ivh --force hfcldd2-4.8.123.5022-4\_4.18.0\_372.9.1.el8.x86\_64.rpm

# rpm -ivh --force htc2-qla2xxx-4.8.123.5022-4 4.18.0 372.9.1.el8.x86 64.rpm

注 3) ユーティリティソフトを以下ディレクトリに格納します。 /opt/hitachi/drivers/hba2\_mp

注 4)インストール時には、RAMDISK イメージとして、/boot/initramfs-<kernel version>.img を更新します。grub2.cfg など のブートローダの設定ファイルを確認し、別の名称のイメージファイルを使用している場合には、インストールスクリプト 実行後に mkinitrd コマンドを再実行してください。

# cd /boot # mkinitrd -f <image-file-name>.img <kernel version>

注 5)ブートデバイスとして使用している場合、RPM パッケージのインストール/更新時のオプション指定は、「-ivh」を使用 してください。

(例) rpm -ivh --force hfcldd2-4.8.123.5022-4\_4.18.0\_372.9.1.el8.x86\_64.rpm

RPM オプション -U、-F 等を使用した場合、HFC-PCM-2 のアンロードが実行されるため、システムハングアップ、および システム立ち上げ不能となる可能性があります。

注 7)HFC-PCM-2 インストール後、ディスクデバイス名(/dev/sdx)の認識順序が変化する可能性があります。

特に、内蔵ディスクからブートしている構成に対して HFC-PCM-2 をインストールした場合、HFC-PCM-2 が管理するディ スクデバイス(/dev/sdx)を内蔵ディスクのディスクデバイスより先に認識するため、認識順序が変化する可能性がありま す。

注 8) HA Logger Kit for Linux (RASLOG 機能)使用時に、HFC-PCM-2 をインストール・アップデートした場合、下記のメッ セージが出力されることがあります。下記のメッセージが出力されても問題なく、継続して、HA Logger Kit for Linux (RASLOG 機能)および HFC-PCM-2 の機能を使用可能です。

#### メッセージの例

depmod: ERROR: fstatat(5, hraslog\_link.ko.hraslog.rename): No such file or directory

depmod: WARNING: /lib/modules/4.18.0-305.el8.x86\_64/extra/hfcldd/hfcldd2.ko needs unknown symbol \_hraslogserv

depmod: WARNING: /lib/modules/4.18.0-305.el8.x86\_64/extra/hfcldd/hfcldd2.ko needs unknown symbol \_hraslog

(3) インストールログの確認

インストールログを /tmp/hfcldd2\_install.log および/tmp/hfcldd2\_mp\_install.log に格納しています。 /tmp/hfcldd2\_install.log および/tmp/hfcldd2\_mp\_install.log に "---- Install Success" のメッセージが出力されている かどうかを確認してください。インストールログが格納されていなかった場合や、Install Success のメッセージが出力さ れていなかった場合は、本章に記載されている内容を再度ご確認の後、手順に従い、インストール作業を再実施してくださ い。

【インストールログ例】

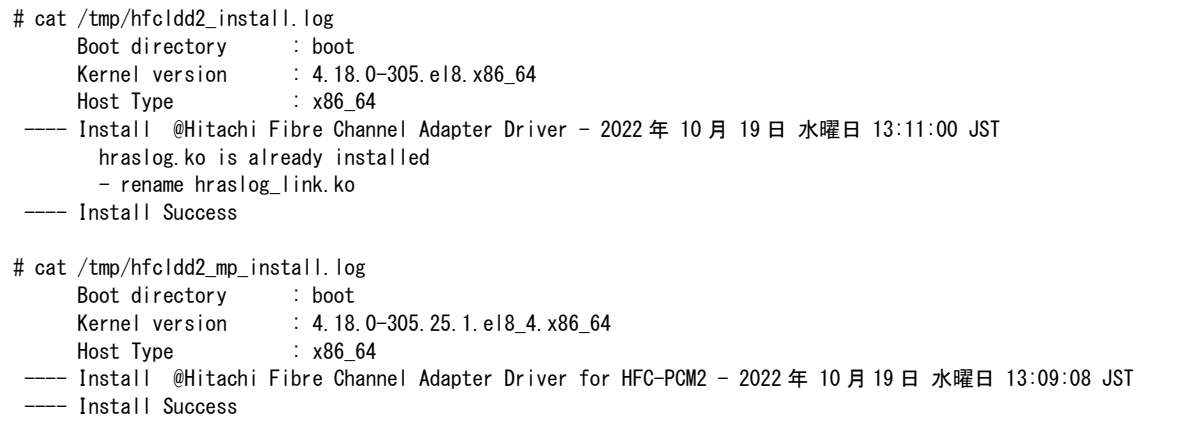

#### (4) 再起動を実行

(5) HA Logger Kit for Linux (RASLOG 機能) をご使用の場合

Support Service Symphony ログ環境強化オプション HA Logger Kit for Linux の RASLOG 機能を使用する場合、RASLOG のエラー定義 DB に HBA ドライバのエラー情報を登録する必要があります。下記コマンドを実行することにより、HFC-PCM-2 のエラー情報を RASLOG のエラー定義 DB に登録することができます。

# /sbin/hraser -a /opt/hitachi/drivers/hba2\_mp/hfcldd2\_err

(6) [「インストールの確認」](#page-34-0)へ

### <span id="page-34-0"></span>インストールの確認

以下の手順に従って、インストール結果を確認してください。

#### (1) 搭載されているアダプタが全て認識されているか確認します。

# /opt/hitachi/drivers/hba2\_mp/hfcmgr2\_mp -g

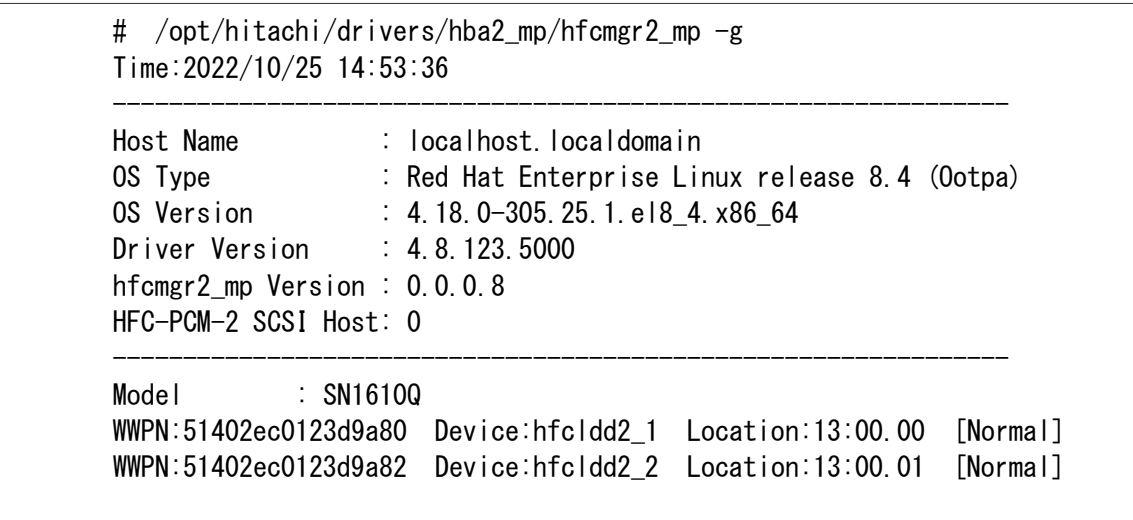

(2) HFC-PCM-2 のバージョンがインストールしたバージョンと一致しているか、また機能が有効になっているかどうかを確 認します。

• HFC-PCM-2 PE

下記コマンドを実行し、出力される画面に" HFC-PCM :ON [Premium Edition]"が表示されていることを確認してくだ さい。

# /opt/hitachi/drivers/hba2\_mp/hfcmgr2\_mp -hp

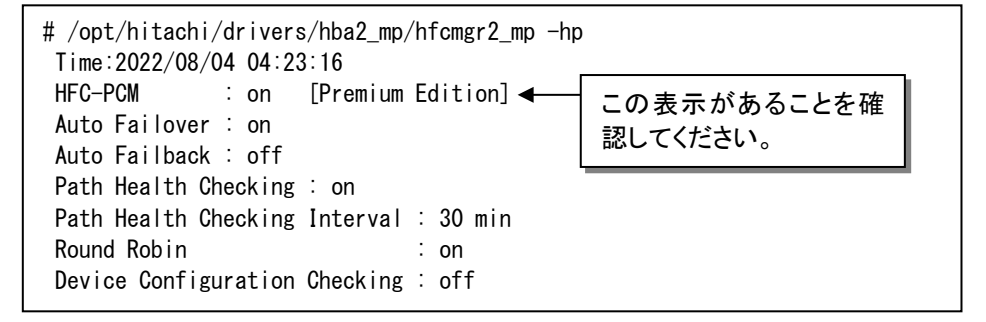

• HFC-PCM-2 EE

下記コマンドを実行し、出力される画面に" HFC-PCM :ON [Enterprise Edition]"が表示されていることを確認してくだ さい。

# /opt/hitachi/drivers/hba2\_mp/hfcmgr2\_mp -hp

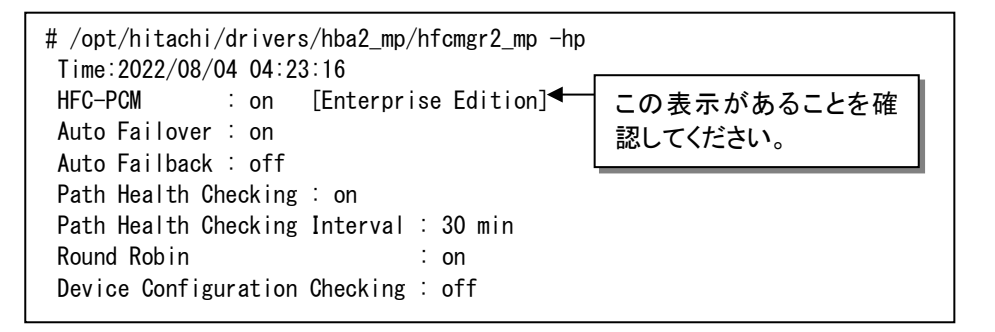

### <span id="page-36-0"></span>アンインストール手順

表 3-4 HFC-PCM-2 のアンインストール可否条件

| OS     | Boot デバイスとして使用している  | Boot デバイスとして使用していない        |
|--------|---------------------|----------------------------|
| RHFI 8 | アンインストールは実行しないでくださ  | 下記の手順を実施してください。            |
|        | い。アンインストールした場合、システム | ※デバイスドライバロード時はデバイスドライバがアンイ |
|        | が起動できなくなる可能性があります。  | ンストールされず、デバイスドライバが残る場合があり  |
|        |                     | ます。ドライバ更新する時は、アンインストールしない  |
|        |                     | で RPM パッケージのインストールをお願いします  |

インストール済の HFC-PCM-2 をアンインストールする場合は以下の手順を実施してください。

(1) RPM パッケージのアンインストール

以下の手順、必ず 4 つのパッケージをアンインストールしてください。4 つのパッケージの指定については、以下の順序 通りに行ってください。

(a)HFC-PCM-2 PE の場合、

# rpm -e hfcldd-pe-4.8.123.5022-4\_4.18.0\_372.9.1.el8.x86\_64 htc2-qla2xxx-4.8.123.5022- 4\_4.18.0\_372.9.1.el8.x86\_64 hfcldd2-4.8.123.5022-4\_4.18.0\_372.9.1.el8.x86\_64 hfcldd2\_mp-tools-4.8.123.5022-4.el8.x86\_64

(b)HFC-PCM-2 EE の場合

# rpm -e hfcldd-ee-4.8.123.5022-4\_4.18.0\_372.9.1.el8.x86\_64 htc2-qla2xxx-4.8.123.5022- 4\_4.18.0\_372.9.1.el8.x86\_64 hfcldd2-4.8.123.5022-4\_4.18.0\_372.9.1.el8.x86\_64 hfcldd2\_mp-tools-4.8.123.5022-4.el8.x86\_64

- 注 1) root 権限が必要です。
- 注 2) (1)の rpm パッケージのアンインストールを 4 行で実施する場合、必ず、以下の順番で実施してください。以下は(1)(a) の 4 行でアンインストールを実施する例です。
	- # rpm -e htc2-qla2xxx-4.8.123.5022-4\_4.18.0\_372.9.1.el8.x86\_64
	- # rpm -e hfcldd2-4.8.123.5022-4\_4.18.0\_372.9.1.el8.x86\_64
	- # rpm -e hfcldd-pe-4.8.123.5022-4\_4.18.0\_372.9.1.el8.x86\_64
	- # rpm -e hfcldd2\_mp-tools-4.8.123.5022-4.el8.x86\_64

注 3) ユーティリティソフトで設定した情報は、/etc/hfcldd2/hfcldd2.conf に保存されています。

本情報は HFC-PCM-2 アンインストールの際も消去しません。HFC-PCM-2 再インストールを行った際には、アンインスト ール前の設定情報を引き継がれます。

(2) アンインストールログの確認

アンインストール時のログを、/tmp/hfcldd2\_install.log に格納しています。

"---- Uninstall Success" のメッセージが出力されているかどうかを確認してください。

メッセージが表示されなかった場合、システムを再起動し、HFC-PCM-2 インストール/HFC-PCM-2 アンインストールを 再実行してください。

```
【アンインストールログの例】
```

```
# cat hfcldd2_install.log
     Boot directory : boot
    Kernel version : 4.18.0-305.25.1.el8_4.x86_64
    Host Type : x86 64
   - Uninstall @Hitachi Fibre Channel Adapter Driver for HFC-PCM - 2022 年 8 月 4 日 木曜日 05:52:48 EDT
  -- Uninstall Success
```
(3) 再起動

# reboot

(4) アンインストールの確認

/sys/kernel/debug/hfcldd2 のディレクトリが存在しないことを確認します。

- # ls /sys/kernel/debug/hfcldd2
- ls: '/sys/kernel/debug/hfcldd2' にアクセスできません:そのようなファイルやディレクトリはありません

デバイスドライバロード時等、デバイスドライバが削除されず、

/sys/kernel/debug/hfcldd2 の表示が存在する場合があります。

その場合以下の手順でデバイスドライバを削除することが可能です。ブートデバ

イスとして使用している場合には、ブートできなくなりますので絶対に以下のデ

バイスドライバ削除手順を実施しないで下さい。

・デバイスドライバ削除手順

RHEL8.4 以降

- # rm /lib/modules/4.18.0-\*.el8.x86\_64/extra/hfcldd2/\*.ko
- # /sbin/depmod -a <kernel version>
- # mkinitrd -f /boot/initramfs-<kernel version>.img <kernel version>

# <span id="page-38-0"></span>アップデート手順

アップデートする際は「インストール手順(RHEL8)」を実行してください。

# <span id="page-39-0"></span>アップデート時に引き継がれる設定情報

/etc/hfcldd2/hfcldd2.conf に設定されている全ての情報は、アップデート後も引き続き有効となります。

### <span id="page-40-0"></span>Linux カーネルアップデート時のインスト ール手順

#### <span id="page-40-1"></span>Linux カーネルアップデート手順の概要

本製品に添付されている RPM パッケージは、ドライバ更新プログラムに対応しておりますので、以下の手順は必要ありませ ん。カーネルアップデートを行う場合は、カーネルをインストールした後に、HFC-PCM-2 ドライバをインストールしてくだ さい。

#### <span id="page-40-2"></span>[特記事項] HA Logger Kit for Linux (RASLOG 機能)を使用している場合の カーネルアップデート手順

HA Logger Kit for Linux (RASLOG 機能) をご使用の場合、追加のアップデート手順が必要になる場合があります。

詳細は、HA Logger Kit for Linux (RASLOG 機能) の取扱説明書をご参照ください。

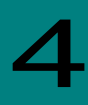

# <span id="page-41-0"></span>HFC-PCM-2 パラメータの設定およびパス状態の確認

HFC-PCM-2 パラメータの設定およびパス状態の確認方法につきましては、

「Hitachi Fibre Channel –Path Control Manager 2 Premium Edition for Linux Hitachi Fibre Channel –Path Control Manager 2 Enterprise Edition for Linux

ユーザーズ・ガイド(ユーティリティソフト編)」

を参照してください。

5

# <span id="page-42-0"></span>ログ情報

HFC-PCM-2 では、カーネルメッセージを出力するデーモン(klogd)の機能を使用して各種ログ情報を採取します。したがっ て、ログ情報を採取する為には、klogd 及び syslogd の実行が必要となります。

ログ情報の出力先は、通常/var/log/messages ですが、klogd、syslogd の設定によっては、出力先を変更可能ですので予め 確認してください。

また、HFC-PCM-2 特有の機能として、パスの切り替えが発生した場合に切り替わったパスの状態をログ情報として表示しま す。

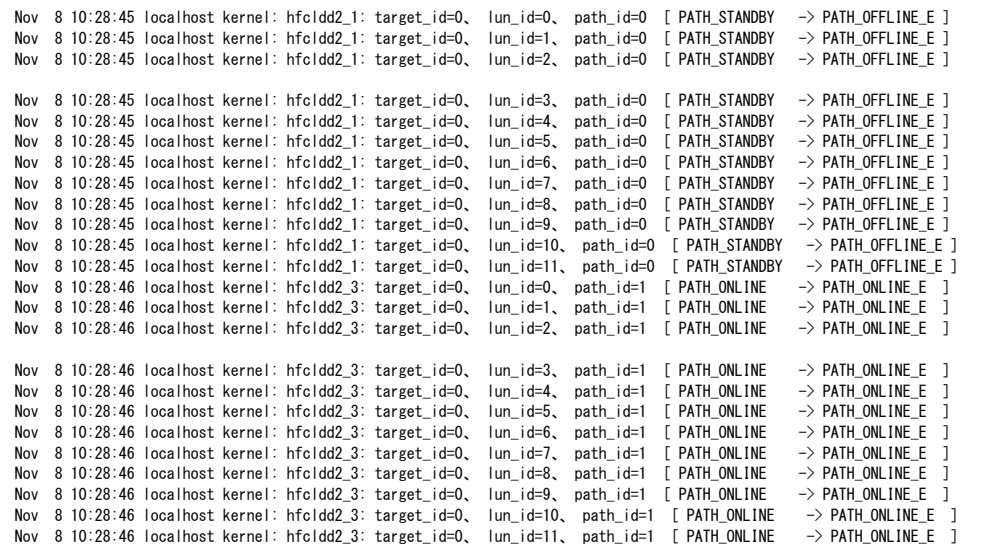

図 5-1 パス切り替え時のログ出力例

#### <span id="page-42-1"></span>HFC-PCM-2 ドライバが出力するエラーログ情報

以下のコマンドにより、HFC-PCM-2 ドライバが出力したエラーログのタイトル情報を出力します。

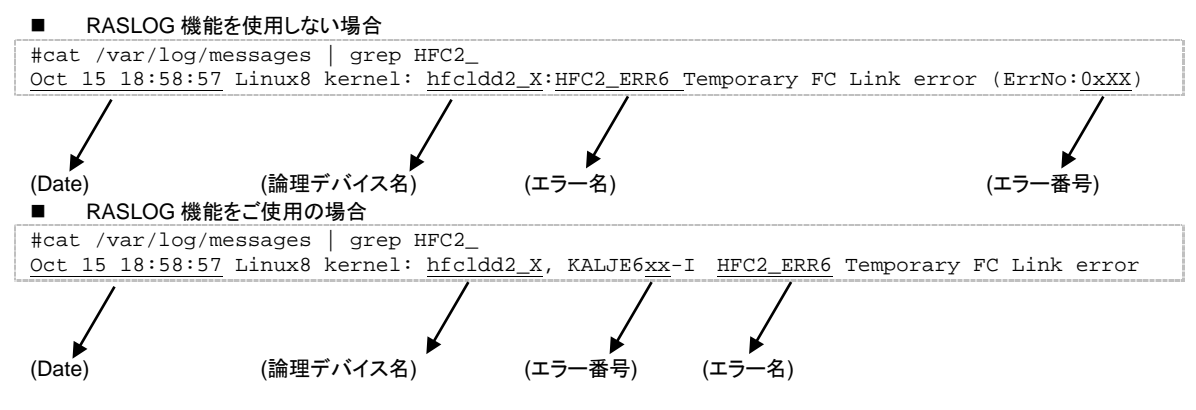

KALJyyxx の KALJ が HFC-PCM-2 ドライバが採取したエラーであることを示し、"xx"がエラー番号を示します。

タイトルのみの表示

エラー内容を識別するためのエラー番号(ErrNo)を以下に示します。

<span id="page-43-0"></span>

| ErrNo          | エラー名       | 内容                                                                                                    |  |
|----------------|------------|----------------------------------------------------------------------------------------------------|--|
| 20             | HFC2 ERR6  | Target_Reset が異常終了                                                                                                    |  |
| 21             | HFC2_ERR6  | Lun_Reset/Abort Task Set が異常終了                                                                                                    |  |
| 22             | HFC2_ERR6  | SCSIコマンドがインタフェースエラーで異常終了                                                                                                    |  |
| 24             | HFC2_ERRA  | SCSI コマンドでタイムアウト検出                                                                                                    |  |
| 26             | HFC2_ERRA  | Lun_Reset でタイムアウト検出                                                                                                    |  |
| 29             | HFC2_ERRA  | Target_Reset でタイムアウト検出                                                                                                    |  |
| 2A             | HFC2_ERRA  | Bus_Reset でタイムアウト検出                                                                                                    |  |
| 2B             | HFC2_ERRA  | Host_Reset でタイムアウト検出                                                                                                    |  |
| 83             | HFC2_ERR6  | リンク状態が Logout 状態、あるいはリンクダウン状態に変化                                                                                                    |  |
| 8E             | HFC2_EVNT2 | アダプタポートの強制閉塞 (ユーザ指定)                                                                                                    |  |
| 8F             | HFC2_EVNT2 | アダプタポートの強制閉塞 (障害閾値超過)                                                                                                    |  |
| 93             | HFC2_EVNT3 | Write 系コマンドがエラー終了した                                                                                                    |  |
| 98             | HFC2_EVNT3 | HFC-PCM-2 エディションと、Hitachi Disk Array Driver for Linux、あるい<br>は Hitachi Disk Array Driver Mirroring Edition for Linux エディションの組<br>み合わせ不一致を検出した、あるいは HFC-PCM-2 PE/EE で Hitachi Disk<br>Array Driver for Linux、あるいは Hitachi Disk Array Driver Mirroring<br>Edition for Linux 未インストール |  |
| 99             | HFC2_EVNT  | Hitachi Disk Array Driver for Linux/Hitachi Disk Array Driver Mirroring<br>Edition for Linux 関数 hsdrvl_scsi_host_alloc()の戻り値が NULL だった                                                                                                    |  |
| C1             | HFC2 EVNT4 | HFC-PCM-2 パス管理エリアのアロケートに失敗                                                                                                    |  |
| C <sub>5</sub> | HFC2_EVNT4 | アダプタリソースのアロケート失敗                                                                                                    |  |
| D <sub>3</sub> | HFC2_EVNT2 | アダプタポートの閉塞解除                                                                                                    |  |
| E1             | HFC2_EVNT3 | 障害閾値管理機能で閾値超過を検出                                                                                                    |  |
| E <sub>2</sub> | HFC2 EVNT3 | パスヘルスチェックによるパス閉塞                                                                                                    |  |
| E <sub>3</sub> | HFC2_EVNT4 | Hitachi Disk Array Driver for Linux、あるいは Hitachi Disk Array Driver<br>Mirroring Edition for Linux からのパス閉塞要求                                                                                                    |  |
| E4             | HFC2_EVNT3 | SCSI コマンドエラーリトライオーバーによるパス閉塞                                                                                                    |  |

表 5-1 エラー番号リスト

### アダプタドライバが出力するエラーログ情報

アダプタドライバが出力したエラーログ例

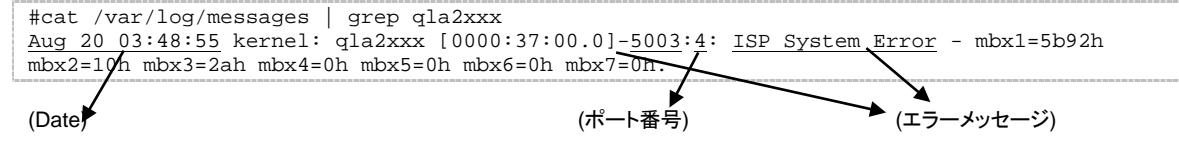

ポート番号の 4 はデバイス名 qla2xxx\_4 の 4 に対応します。

アダプタドライバが出力するエラー名及び、エラータイトル一覧を以下に示します。

表 5-2 アダプタドライバが出力するエラーメッセージ

| No. | エラーメッセージ                                                   | 内容               | 種類  |
|-----|------------------------------------------------------------|------------------|-----|
| 1   | 1080 Memory alloc failed.                                  | ドライバ管理テーブル、DMA領域 | エラー |
|     | 7078 Unable to allocate memory for DCBX TLV read-data.     | 等、ドライバリソースのアロケーシ |     |
|     | 7035 DMA alloc failed for fw_buf.                          | ョンに失敗しました。       |     |
|     | 00D9 Failed to allocate memory for request queue.          |                  |     |
|     | 00DA Failed to allocate memory for request_ring.           |                  |     |
|     | 0066 Failed to allocate memory for response queue.         |                  |     |
|     | 00E1 Failed to allocate memory for response ring.          |                  |     |
|     | 701d dma alloc failed for req_data.                        |                  |     |
|     | 7004 dma alloc failed for rsp data.                        |                  |     |
|     | 7036 DMA alloc failed for fw buffer.                       |                  |     |
|     | 703c DMA alloc failed for fw buffer.                       |                  |     |
|     | 703f DMA alloc failed for mgmt_b.                          |                  |     |
|     | 7042 DMA alloc failed for mgmt_b.                          |                  |     |
|     | d04a Alloc failed for name list.                           |                  |     |
|     | d04a Alloc failed for scan database.                       |                  |     |
|     | 7062 Unable to allocate memory for optrom retrieval        |                  |     |
|     | 7066 Unable to allocate memory for optrom update           |                  |     |
|     | 706b Unable to allocate memory for VPD information update. |                  |     |
|     | 70e1 Unable to allocate memory for VPD information update. |                  |     |
|     | 7076 Unable to allocate memory for XGMAC read-data.        |                  |     |
|     | 7050 Unable to allocate memory for fcp prio                |                  |     |
|     | 7059 Read: Unable to allocate memory for optrom retrieval  |                  |     |
|     | 1124 Unable to allocate memory for Minidump template.      |                  |     |
|     | b11b Unable to allocate memory for Minidump template.      |                  |     |
|     | 010c Unable to allocate memory.                            |                  |     |
|     | b01b Unable to allocate memory for optrom burst write      |                  |     |
|     | b047 Unable to allocate memory for Minidump size           |                  |     |
|     | 003b Unable to allocate memory for request queue ptrs.     |                  |     |
|     | 003c Unable to allocate memory for response queue ptrs.    |                  |     |
|     | 0180 Unable to allocate memory for queue pair ptrs.        |                  |     |
|     | 0009 Unable to allocate memory for ha.                     |                  |     |
|     | 7091 Unable to allocate memory for data.                   |                  |     |
|     | 00cc Unable to allocate memory for optrom burst read       |                  |     |
|     | 00d5 Unable to allocate memory for fcp priority data       |                  |     |
|     | 707d Failed to allocate memory for stats.                  |                  |     |
|     | 70e2 Failed to allocate memory for stats.                  |                  |     |
|     | 70db Failed to allocate memory for dport.                  |                  |     |
|     | 7024 Failed to allocate memory for target scm stats.       |                  |     |
|     | 0126 Failed to allocate memory for outstanding_cmds for    |                  |     |
|     | req_que                                                    |                  |     |
|     | d031 Failed to allocate memory for fcport.                 |                  |     |
|     | 209d Failed to allocate memory for fcport.                 |                  |     |
|     | 506e Failed to allocate memory for mctp dump               |                  |     |

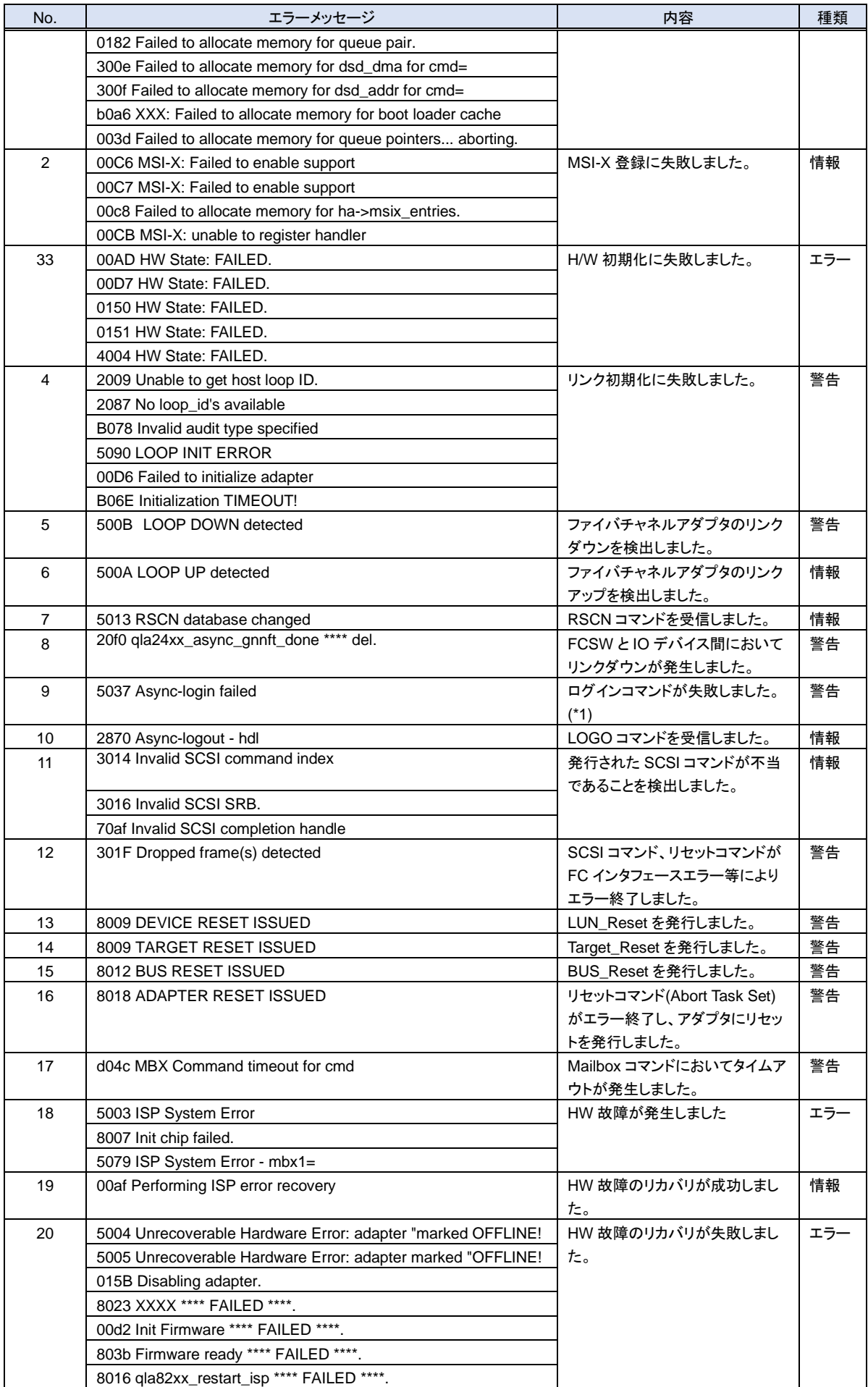

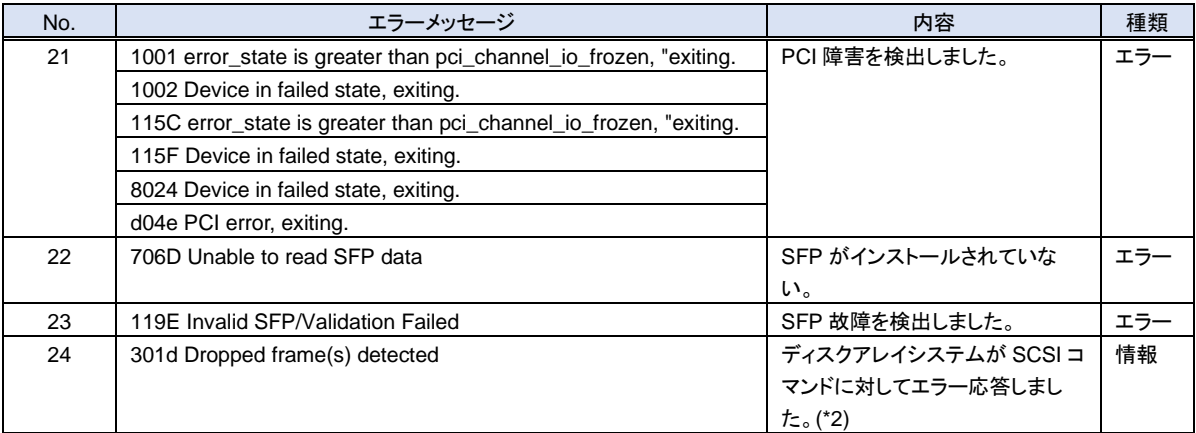

- (\*1) 接続されたディスク装置のポートの LUN セキュリティを有効にしている際、LUN セキュリティにサーバ上のアダプタのポー トが登録されていない場合、サーバ起動時に"5037 Async-login failed"のイベントログが発生する可能性があります。 そ の際には以下を確認して下さい。
	- (a) イベントログを出力したアダプタのポートと接続すべきそれぞれのディスク装置のポートが FC-Switch において同一 のゾーンにゾーニングされていること。
	- (b) イベントログを出力したアダプタのポートと接続する必要のないディスク装置のポートが FC-Switch において同一の ゾーンにゾーニングされていないこと。
	- (c) イベントログを出力したアダプタのポートと FC-Switch において同一のゾーンで接続されている全てのディスク装置 のポートの LUN セキュリティに該当のアダプタのポートが登録されていること。
- (\*2) OS がリトライを実施します。リトライが成功すれば、I/O コマンドは正常終了します。

# <span id="page-47-0"></span>カーネルパニックオプション機能

### <span id="page-47-1"></span>概要

#### <span id="page-47-2"></span>機能

Linux ファイルシステムを用いてディスク装置に書き込みを行う際にハードウェアエラーが発生した場合、エラー状態によっ てはデータ不正が発生するケースがあります。

本機能は、データ書き込み時のリトライカウント制御、及びデータ不正に至る前に Kernel Panic を発生させることにより、 データ不正を防止する機能です。

#### <span id="page-47-3"></span>データ不正発生の詳細

Linux ファイルシステムを用いて SCSI や Fibre Channel を介してディスク装置に書き込みを行う際、Linux は File System Driver、Block Device Driver、SCSI Protocol Driver、SCSI Device Driver を経てデータをディスク装置に書き込みます。非 同期書き込みでエラーが発生した場合、SCSI Protocol Driver が規定回数リトライしますが、更にそれが失敗すると、Linux は 当該ディスク装置へのそれ以降の読み出しプロテクトを行うことなく<mark>書き込みを諦め、未書き込みデータを破棄</mark>します。この 時、Linux の syslog には単なるハードエラーメッセージしか残らず、データ破棄をアプリケーションから検知することはでき ません。Sync コマンドによってもエラー検知を行うことは出来ません。

この後、アプリケーションから当該データの読み出し要求が発生し、その要求をディスク装置が正常に処理できた場合、Linux は書き込み前の旧データ(不正データ)を要求元に引き渡します。

この結果、アプリケーションが書き込んだデータとその後読み込んだデータとで差異が生じ、データ不正が発生します。

データ不正発生条件は、以下の通りです。

- 書き込み要求に対してエラーが発生した(ディスク装置/アダプタ/インタフェース障害等)
- Linux が規定回数リトライしてもエラーが回復しなかった
- その後、同じデータに対する読み込み要求が正常に処理された

本現象は Linux の論理的な問題であり、ディスク装置の I/F 種類 (Fibre Channel、パラレル SCSI、IDE ディスク等)やディス ク装置(ディスクアレイ装置含む)のベンダに係わらず発生します。

### <span id="page-48-0"></span>運用手順

下記にカーネルパニックオプションの設定手順・無効化手順を示します。カーネルパニックオプションの設定はユーティリティ (hfcmgr2\_mp)を使用します。コマンドの詳細については、

「Hitachi Fibre Channel –Path Control Manager 2 Premium Edition for Linux Hitachi Fibre Channel –Path Control Manager 2 Enterprise Edition for Linux ユーザーズ・ガイド (ユーティリティソフト編)」

を参照して下さい。

#### <span id="page-48-1"></span>設定手順

(1) /dev/sdX と対応する GroupID と LU 番号を取得します。OS 単位(全 LU 共通)に設定する場合は、(1)(2)の手順は不要で す。(3)から実施してください。

# /opt/hitachi/drivers/hba2\_mp/hfcmgr2\_mp -hp -d # /opt/hitachi/drivers/hba2\_mp/hfcmgr2\_mp -hp -d Time:xxxx/xx/xx xx:xx:xx No host GroupID LU Scsi Device 000 1 000 000 dev/sda 001 1 000 001 dev/sdb 002 1 001 000 *dev/sdc* 003 1 001 001 /dev/sdd #

(2) (1)で取得した GroupID と LU 番号に対応した LUID を取得します。

# /opt/hitachi/drivers/hba2\_mp/hfcmgr2\_mp -hp -lu

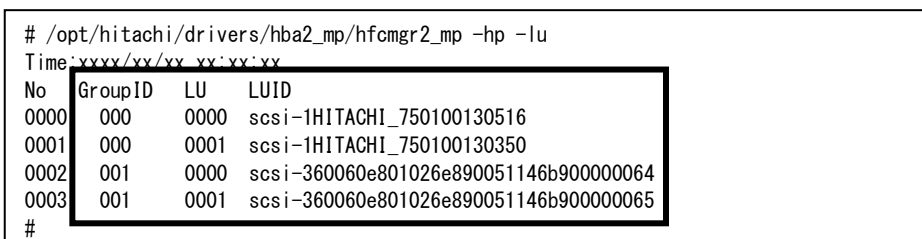

- (3) (2)で取得した LUID に対して、又は OS 単位にカーネルパニックオプションを設定します。
	- ① LU 単位に設定する場合

# /opt/hitachi/drivers/hba2\_mp/hfcmgr2\_mp -hp -lu luid <LUID> kpo <リトライ回数>

- ② OS 単位に設定する場合
- # /opt/hitachi/drivers/hba2 mp/hfcmgr2 mp -hp -lu all kpo <リトライ回数>

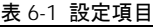

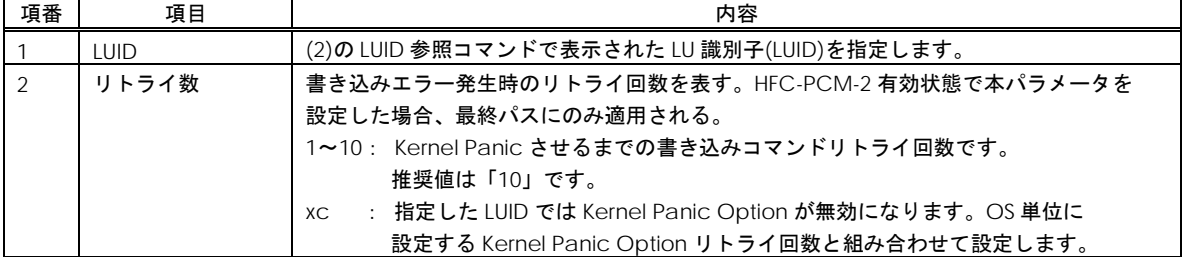

(4) カーネルイメージの更新

以下のコマンドで、カーネルイメージファイルを更新してください。

# cd /boot

# /sbin/mkinitrd -f <image-file-name>.img <kernel version>

#### (5) マシン再起動と設定内容の確認

全ての設定が終了後、マシンを再起動してください。再起動後、以下のコマンドを入力し、パラメータが設定されていること を確認してください。

① LU 単位の設定値の確認

# /opt/hitachi/drivers/hba2\_mp/hfcmgr2\_mp -hp -lu luid <LUID>

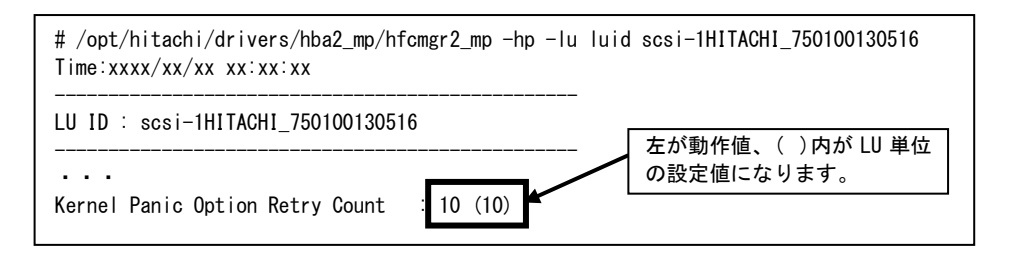

#### ② OS 単位の設定値の確認

# /opt/hitachi/drivers/hba2\_mp/hfcmgr2\_mp -hp -lu all

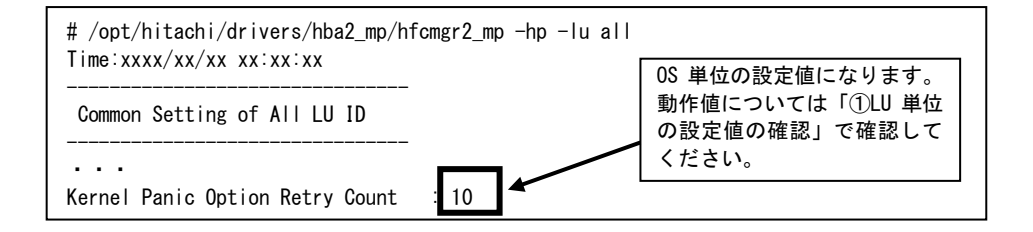

#### <span id="page-49-0"></span>無効化手順

- (1) LUI 単位、又は OS 単位のカーネルパニックオプションの設定値を削除します。
	- ① LU 単位に設定する場合

# /opt/hitachi/drivers/hba2\_mp/hfcmgr2\_mp -hp -lu delete luid <LUID> kpo

- ② OS 単位に設定する場合
- # /opt/hitachi/drivers/hba2\_mp/hfcmgr2\_mp -hp -lu delete all kpo
- (2) カーネルイメージの更新

以下のコマンドで、カーネルイメージファイルを更新してください。

# cd /boot

# /sbin/mkinitrd -f <image-file-name>.img <kernel version>

#### (3) マシン再起動と設定内容の確認

全ての設定が終了後、マシンを再起動してください。再起動後、以下のコマンドを入力し、パラメータが設定されていな いことを確認してください。

#### ① LU 単位の設定値の確認

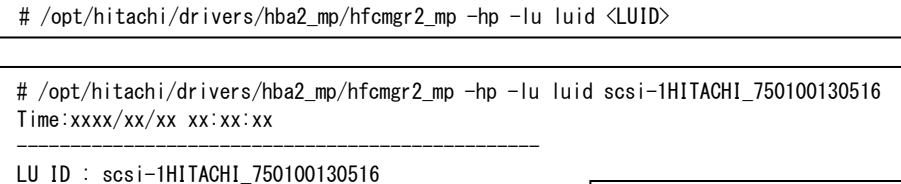

------------------------------------------------- ・・・ Kernel Panic Option Retry Count :  $-(-)$ 左が動作値、( )内が LU 単位 の設定値になります。

#### ② OS 単位の設定値の確認

# /opt/hitachi/drivers/hba2\_mp/hfcmgr2\_mp -hp -lu all

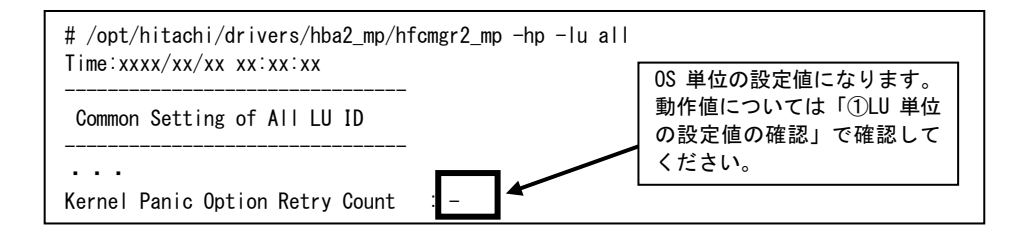

# 出力メッセージ

本機能では、下記メッセージをコンソール画面及び syslog(/var/log/messages)に出力します。但し、syslog の場合は Linux 仕様上、正確に全てのメッセージが表示される保証はありません。また、コンソール画面に表示されるかどうかは kernel の /proc/sys/kernel/printk の設定によります。

| 項番             | 表示メッセージ                   | LEVEL           | 表示条件                                                                                           |
|----------------|---------------------------|-----------------|------------------------------------------------------------------------------------------------|
|                | DONE LAST RETRY. GIVE UP! | <b>KERN ERR</b> | 有限リトライ時、最後のリ<br>トライが失敗した時表示。<br>このメッセージに限り、<br>write retries で指定されてい<br>ないデバイスに対しても表<br>示されます。 |
| $\mathfrak{D}$ | DONE LAST RETRY           |                 | p が指定されていた時、<br>panic()内で表示される。実<br>際の表示では、最初<br>に"Kernel panic: "が付加<br>される                   |

表 6-2 出力メッセージ一覧

### <span id="page-52-0"></span>注意点

(1) 本機能でエラー発生時のリトライ数を増加(無限リトライ含む)させた場合、エラー発生時にはエラーが回復しない限りリトラ イを続ける「食いつき」現象が発生し、システムが停止する恐れがあります。

以下のような条件では、本機能を使用しないでください。

- (a) HDLM のような「SCSI Protocol Driver の上のレイヤーでエラーチェックするソフトウェア」との併用(HFC-PCM-2 を除 く)
- (b) RAW デバイス、VxFS 等、「SCSI Protocol Driver の上のレイヤーでエラーを検出できるファイルシステム」との併用
- (2) 共有ディスク型クラスタ構成など、フェイルオーバ可能な複数の機器が接続されている構成でも、「食いつき」防止のために 本機能が使用できないことがあります。
- (3) ドライバで SCSI リトライ回数を指定(デフォルト5回)している場合、本機能で指定するリトライ回数は SCSI リトライ回数以 上のみ有効となります。
- (4) Hitachi Disk Array Driver for Linux / Hitachi Disk Array Driver Mirroring Edition for Linux が管理するディスク装置には、本カ ーネルパニックオプション機能は有効となりません。全てのアダプタ、チャンネル、SCSI ID、 LU(-1:-1:-1:-1:XXp)を指定した 場合でも Hitachi Disk Array Driver for Linux / Hitachi Disk Array Driver Mirroring Edition for Linux 管理ディスクのみ本機能 を無効化します。Hitachi Disk Array Driver for Linux / Hitachi Disk Array Driver Mirroring Edition for Linux にはカーネルパニ ックオプションと同等の機能が実装されていますので、Hitachi Disk Array Driver for Linux / Hitachi Disk Array Driver Mirroring Edition for Linux の機能をご使用ください。
- (5) Hitachi Disk Array System のコマンドデバイスを本機能の適用対象範囲に指定した場合、HFC-PCM-2 は、コマンドデバイス を自動的に本機能の適用対象外とします。

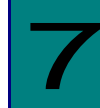

# <span id="page-53-0"></span>一般的な注意事項

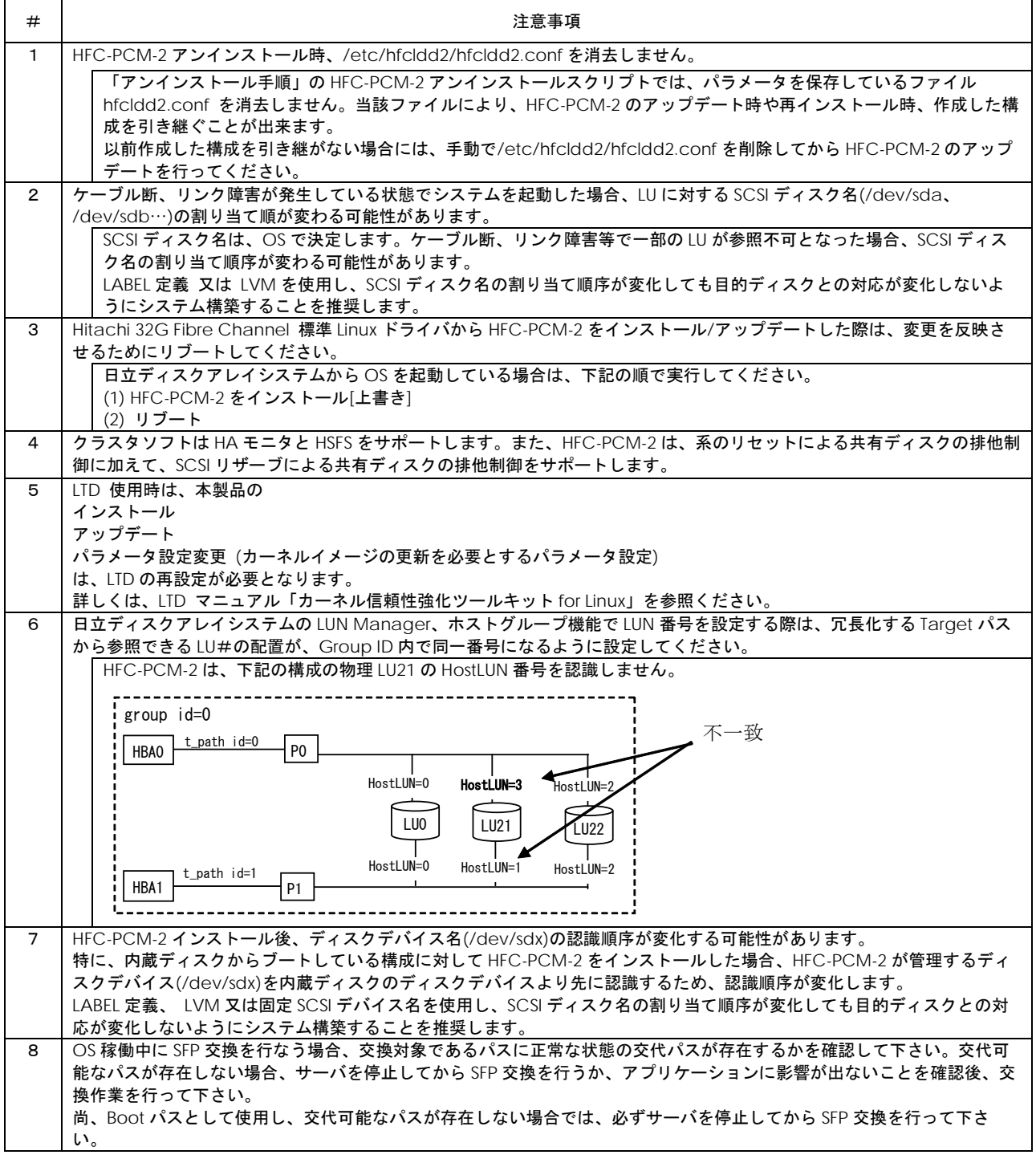

#### 表 7-1 注意事項(全般)

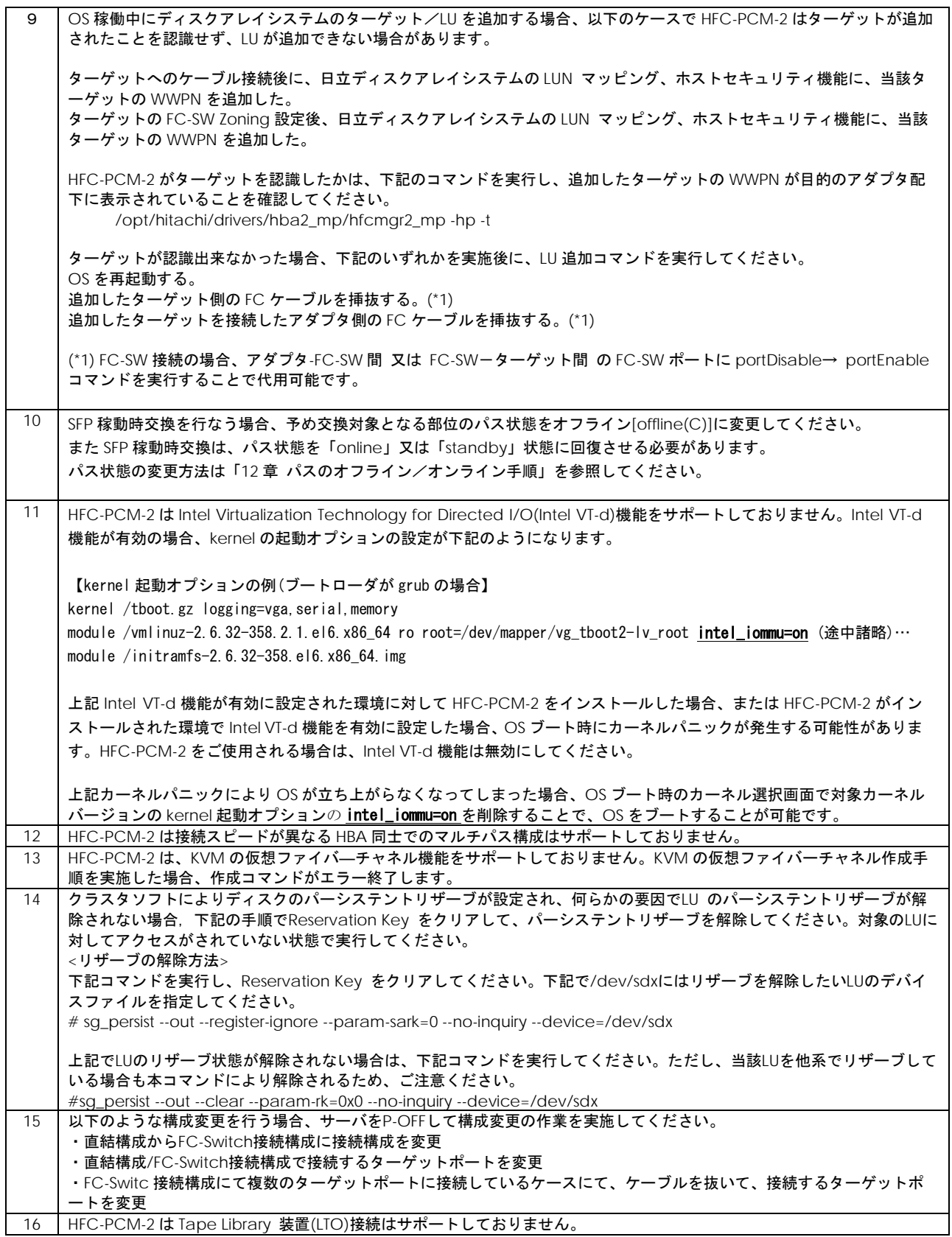

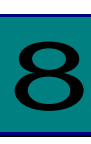

# <span id="page-55-0"></span>固定 SCSI デバイス名割り当てについて

Linux の SCSI デバイス名は OS 起動時のデバイス認識順で決定されます。HFC-PCM-2 は HBA ドライバレベルでパス冗長化 を実現する方式の為、デバイスの認識アルゴリズムはオペレーティングシステムのアルゴリズムがそのまま反映されます。こ の為、障害の発生後に OS が再起動されるとデバイス名が変更される可能性があります。

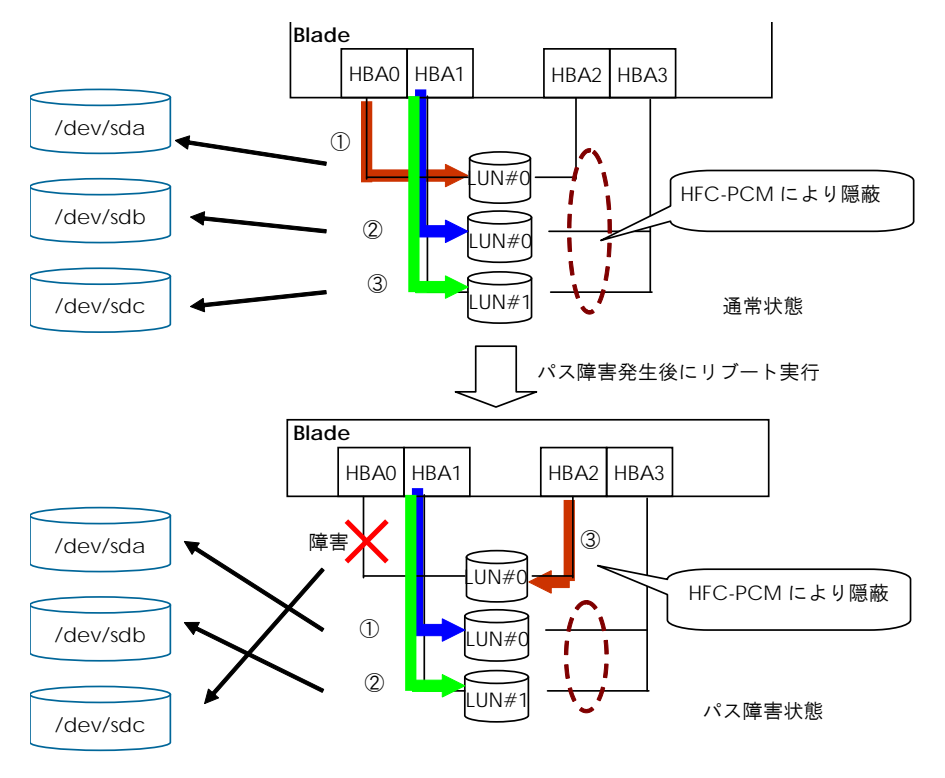

(注)OS 稼動中の障害については、SCSI デバイス名は変化しません。

図 8-1 デバイス認識アルゴリズム

#### (1) 注意事項

(a) Hitachi Disk Array Driver for Linux / Hitachi Disk Array Driver Mirroring Edition for Linux が管理対象としているデ ィスク装置は、本パッケージで固定 SCSI デバイス名を作成できません。Hitachi Disk Array Driver for Linux / Hitachi Disk Array Driver Mirroring Edition for Linux は一意の固定デバイスファイル名を作成します。使用方法は Hitachi Disk Array Driver for Linux / Hitachi Disk Array Driver Mirroring Edition for Linux の取扱説明書を参照してく ださい。

# 10

# <span id="page-56-0"></span>障害情報採取コマンド(hfcrasinfo2)の使用方法

Linux 環境において障害発生時に/opt/hitachi/drivers/hba2\_mp/hfcrasinfo2 スクリプトを実行すると障害解析情報を圧縮 ファイルに採取できます。本スクリプトは root 権限で実行してください。

【シンタックス】 hfcrasinfo2 [-f] [-d <directory>] [-H <hostname>]

【オプション】 -f : (y/n)確認メッセージを省略して実行します。 -d : 圧縮ファイルを指定ディレクトリに出力します。 本オプション省略時は、カレントディレクトリに出力します。 -H : 本コマンドで出力するファイル名は hfcrasinfo-<ホスト名>-<日時>.tar.gz です。 この<ホスト名>を本オプションで変更できます。

#### 【採取情報】

下記コマンド実行結果等を採取します。

- (1) df コマンド結果
- (2) uname -a コマンド結果
- (3) ls -al /etc コマンド結果
- (4) ls -al /boot コマンド結果
- (5) /sbin/lsmod コマンド結果
- (6) /sbin/chkconfig --list コマンド結果
- (7) find /lib/modules -name hfcldd\* -print
- (8) /opt/hitachi/drivers/hba2\_mp/dddump hfcldd2\_x xxxx.txt

(hfcldd2\_x : /dev/hfcldd2\_\* で表示されるスペシャルファイルを指定する)

下記ファイルを採取します。

- (9) /var/log/messages
- (10) /var/log/messages\*
- (11) /etc/fstab
- (12) /tmp/hfcldd2\_install.log

【使用ディスク容量】

hfcrasinfo コマンド実行時には、下記の容量が必要です。

(下記は目安になります。ユーザ環境によっては容量が大きくなる可能性があります。)

1GB × HBA ポート + /var/log/messages\*の容量(\*1) (+ hraspr コマンド結果の容量(\*2))

(\*1)/var/log/message\*の容量については、下記コマンドを実行し、確認をお願い致します。

# ls -alh /var/log/messages\* -rw------- 1 root root 130K 8 月 3 18:50 /var/log/messages -rw------- 1 root root 586K 8 月 2 04:02 /var/log/messages.1 -rw------- 1 root root 579K 7 月 26 04:02 /var/log/messages.2 -rw------- 1 root root 584K 7 月 19 04:02 /var/log/messages.3 -rw------- 1 root root 585K 7 月 12 04:02 /var/log/messages.4

(\*2)HA Logger Kit for Linux (RASLOG 機能)をご利用の場合、"hraspr コマンドの結果"を採取します。hraspr コマンドの 詳細については、HA Logger Kit for Linux のマニュアルをご参照下さい。

11

# <span id="page-57-0"></span>HFC-PCM-2 PE/HFC-PCM-2 EE 使用時の注意事項

表 11-1 HFC-PCM-2 PE/HFC-PCM-2 EE 使用時の注意事項

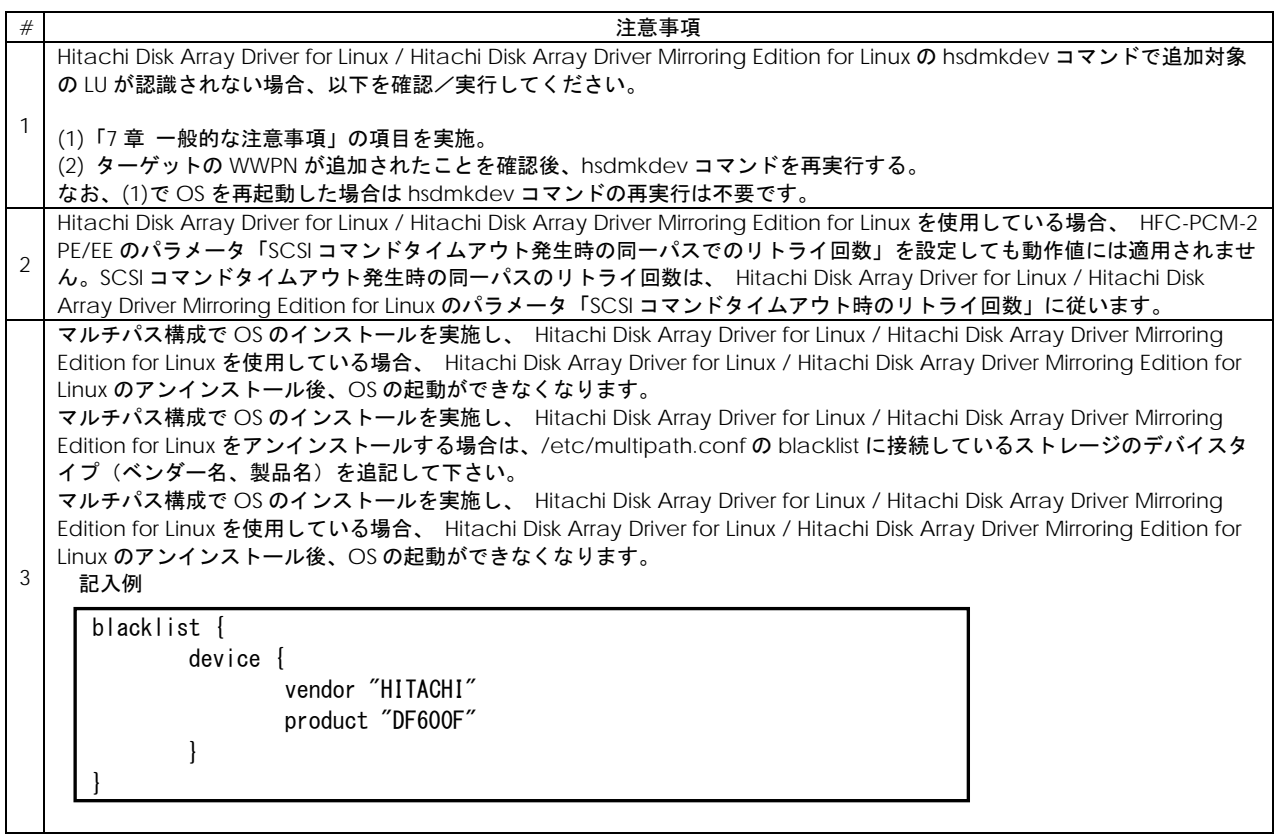

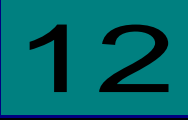

# <span id="page-58-0"></span>パスのオフライン/オンライン手順

SFP 稼動時交換を行なう場合、予め交換対象となる部位のパス状態をオフライン[offline(C)]に変更してください。

なおオフライン状態への変更は、交代可能なパスが存在する場合にのみ実施可能です。

# <span id="page-58-1"></span>交代可能なパスが存在する条件

"同一 LU に接続される Device(hfclddx)のうち、交換対象の Device(hfclddx)を除き、1 つ以上の「online」又は「standby」 状態のパスが存在"

(\*1)**HBA** 配下のパスを **Boot** パスとして使用し、交代可能なパスが存在しない場合では、必ず **OS** を停止してから **HBA** の交換 を行って下さい。OS 停止後の HBA 交換方法については Hitachi Gigabit Fibre Channel アダプタ ユーザーズ・ガイド (Linux/VMware ドライバ編)」「OS 停止後のアダプタ交換」をご参照ください。

### <span id="page-58-2"></span>SFP 稼動時交換時の事前作業

以下は、「hfcldd2\_0」を交換対象とした場合の事前作業手順です。

(1) 「hfcldd2\_0」に対応する接続先 I/O デバイスの GroupID、TargetWWPN を取得します。

以下のコマンドを実行してください。

```
# hfcmgr2_mp -hp -t
```
<表示例>

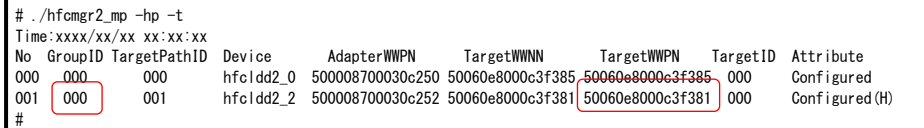

(2) 「hfcldd2\_0」から接続されたパスの状態と、交代可能なパスの有無を確認します。

以下のコマンドを実行してください。

# hfcmgr2\_mp -hp -l

<実行例 1>

障害を検知していない、又は検知したがリブートにより回復している状態です。

hfcldd2\_2 から接続されたパスの状態が「standby」ですので、交代可能なパスが存在します。

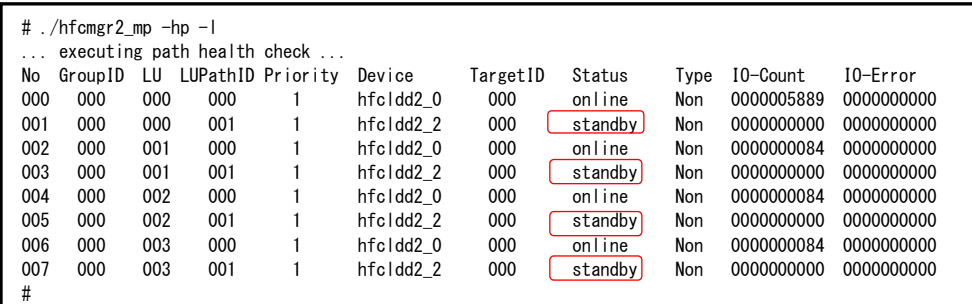

<実行例 2>

障害を検知している状態です。

hfcldd2\_2 から接続されたパスの状態が「online」ですので、交代可能なパスが存在します。

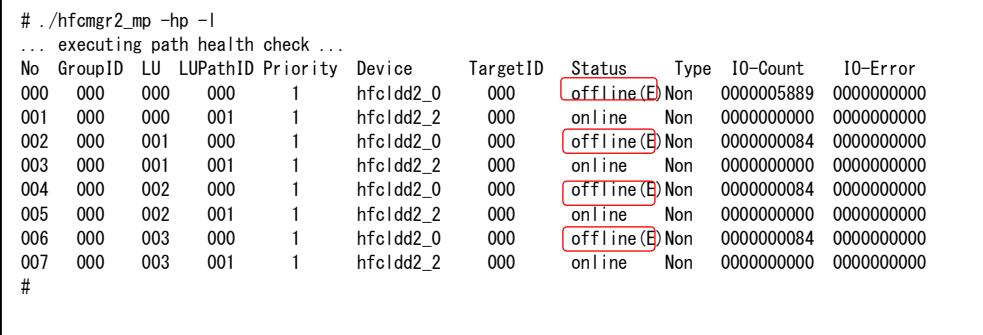

(3) hfcldd0 から接続されたパスの状態を offline(C)にします。

以下のコマンドを実行してください。引数 GroupID、TargetWWPN は(1)で取得した値を入力します。

なお、引数 TargetWWPN に「all」を指定可能です。「all」を指定した場合、hfcldd2\_0 配下の全 TargetWWPN を一括オ フラインできます。

# hfcmgr2\_mp –hp -l <Device 名> wwn <TargetWWPN> grp <GroupID> lun all sts offline

<実行例>

```
# hfcmgr2_mp -hp -l hfcldd0 wwn 50060e8000c3f385 grp 0 lun all sts offline
... executing path health check
Time:xxxx/xx/xx xx:xx:xx
LUNO : Setting success.
LUN1 : Setting success.
                 :
```
(4) hfcldd2\_0 から接続されたパスの状態が offline(C)になったことを確認して下さい。

# hfcmgr2\_mp -hp -l

<実行例>

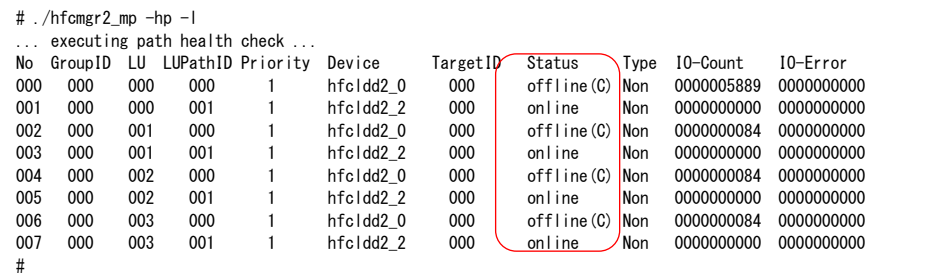

hfcldd0 が「offline(C)」状態に変化し、hfcldd2\_2 が「online」状態となっていることを確認します。全ての LU の状態が 変化したことを確認してください。

(5) パス診断機能を無効にします。

以下のコマンドを実行してください。

# hfcmgr2\_mp -hp ph off

### <span id="page-61-0"></span>SFP 稼動時交換時の事後作業

• SFP 稼動時交換後

パス状態を「online」又は「standby」状態に回復させる必要があります。

(1) 「hfcldd2\_0」に対応する接続先 I/O デバイスの GroupID、TargetWWPN を取得します。

以下のコマンドを実行してください。

# hfcmgr2\_mp -hp -t

<表示例>

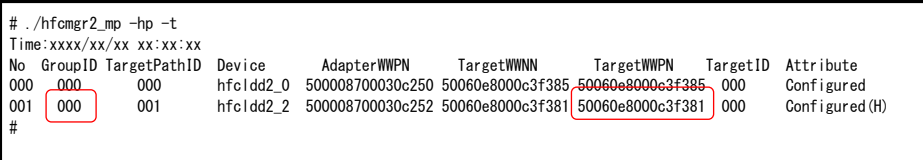

(2) 「hfcldd2\_0」から接続されたパスの状態が「offline(C)」となっていることを確認します。

以下のコマンドを実行してください。

# hfcmgr2\_mp -hp -l

<実行例>

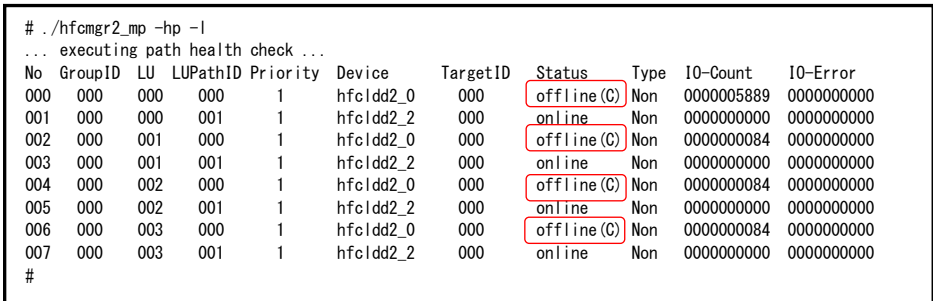

(3) hfcldd2\_0 から接続されたパスをオンラインにします。

以下のコマンドを実行してください。引数 GroupID、TargetWWPN は(1)で取得した値を入力します。

なお、引数 TargetWWPN に「all」を指定可能です。「all」を指定した場合、hfcldd2\_0 配下の全 TargetWWPN を一括オ ンラインできます。

# hfcmgr2\_mp –hp -l <Device 名> wwn <TargetWWPN> grp <GroupID> lun all sts online

#### <実行例>

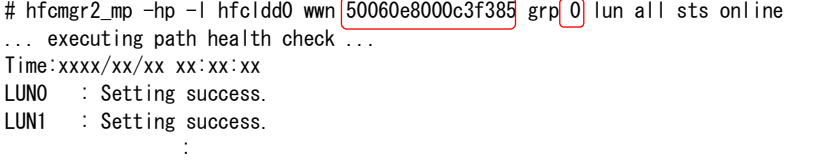

(4) hfcldd2\_0 から接続されたパスの状態が「online」又は「standby」になったことを確認して下さい。

# hfcmgr2\_mp -hp -l

#### <実行例>

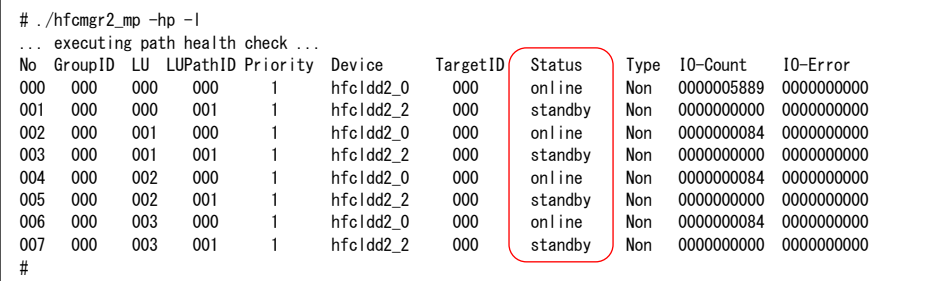

(5) パス診断機能を有効にします(交換前にパス診断機能を無効にした場合のみ)。

以下のコマンドを実行してください。

# hfcmgr2\_mp -hp ph on

Hitachi Fibre Channel – Path Control Manager 2 Premium Edition for Linux Hitachi Fibre Channel – Path Control Manager 2 Enterprise Edition for Linux

2024 年 5 月(第 3 版)

<u>(O)</u>

無断転載を禁止します。

# 株式会社 日立製作所

〒100-8280 東京都千代田区丸の内一丁目 6 番 6 号

[https://www.hitachi.co.jp](https://www.hitachi.co.jp/)